МІНІСТЕРСТВО ОСВІТИ І НАУКИ УКРАЇНИ СУМСЬКИЙ ДЕРЖАВНИЙ УНІВЕРСИТЕТ ФАКУЛЬТЕТ ЕЛЕКТРОНІКИ ТА ІНФОРМАЦІЙНИХ ТЕХНОЛОГІЙ КАФЕДРА ІНФОРМАЦІЙНИХ ТЕХНОЛОГІЙ

# **КВАЛІФІКАЦІЙНА РОБОТА БАКАЛАВРА**

**на тему:** «Web-додаток для поширення правдивої інформації щодо війни в Україні»

за спеціальністю 122 «Комп'ютерні науки», освітньо-професійна програма «Інформаційні технології проектування»

**Виконавець роботи:** студент групи ІТ-81 Скоромний Валентин Андрійович

**Кваліфікаційна робота бакалавра захищена на засіданні ЕК**

**з оцінкою** « » 2022 р.

Науковий керівник <u>(підпис)</u> к. т. н., доц. Шендрик В.В. (науковий ступінь, вчене звання, прізвище та ініціали)

> Засвідчую, що у цій дипломній роботі немає запозичень з праць інших авторів без відповідних посилань.

Студент \_\_\_\_\_\_\_\_\_\_\_\_\_\_\_\_\_ (підпис)

**Сумський державний університет Факультет** електроніки та інформаційних технологій **Кафедра** інформаційних технологій **Спеціальність** 122 «Комп'ютерні науки» **Освітньо-професійна програма** «Інформаційні технології проектування»

### **ЗАТВЕРДЖУЮ**

Зав. кафедри ІТ

В. В. Шендрик «<u> $\rightarrow$  2022 р</u>.

## **З А В Д А Н Н Я НА КВАЛІФІКАЦІЙНУ РОБОТУ БАКАЛАВРА СТУДЕНТУ**

*Скоромний Валентин Андрійович*

**1 Тема роботи** *Web-додаток для поширення правдивої інформації щодо війни в Україні*

**керівник роботи**\_\_*Шендрик Віра Вікторівна, доцент, к.т.н.\_\_\_\_\_\_\_\_\_*\_\_\_\_\_\_\_\_\_\_\_,

затверджені наказом по університету від « 27 » квітня 2022 р. № 0301-VI

**2 Строк подання студентом роботи** «10» червня 2022 р.

**3 Вхідні дані до роботи** технічне завдання на розробку web-додатку для поширення правдивої інформації щодо війни в Україні

**4 Зміст розрахунково-пояснювальної записки (перелік питань, які потрібно розробити)** аналіз предметної області, проектування web-додатку, розробка webдодатку <u>данных соответства по поставки соответства по поставки соответства по поставки соответство</u>

**5 Перелік графічного матеріалу (з точним зазначенням обов'язкових креслень)** 

## **6. Консультанти розділів роботи:**

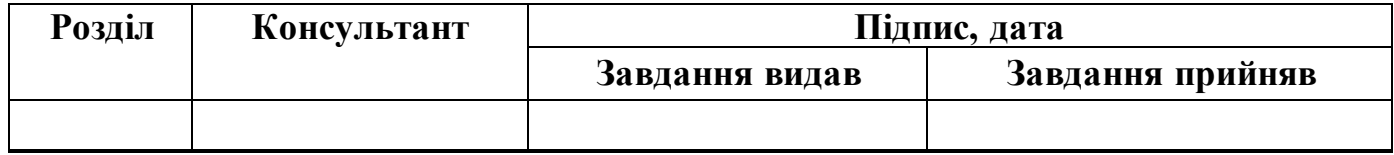

## **7. Дата видачі завдання:** 25.02.2022

## **КАЛЕНДАРНИЙ ПЛАН**

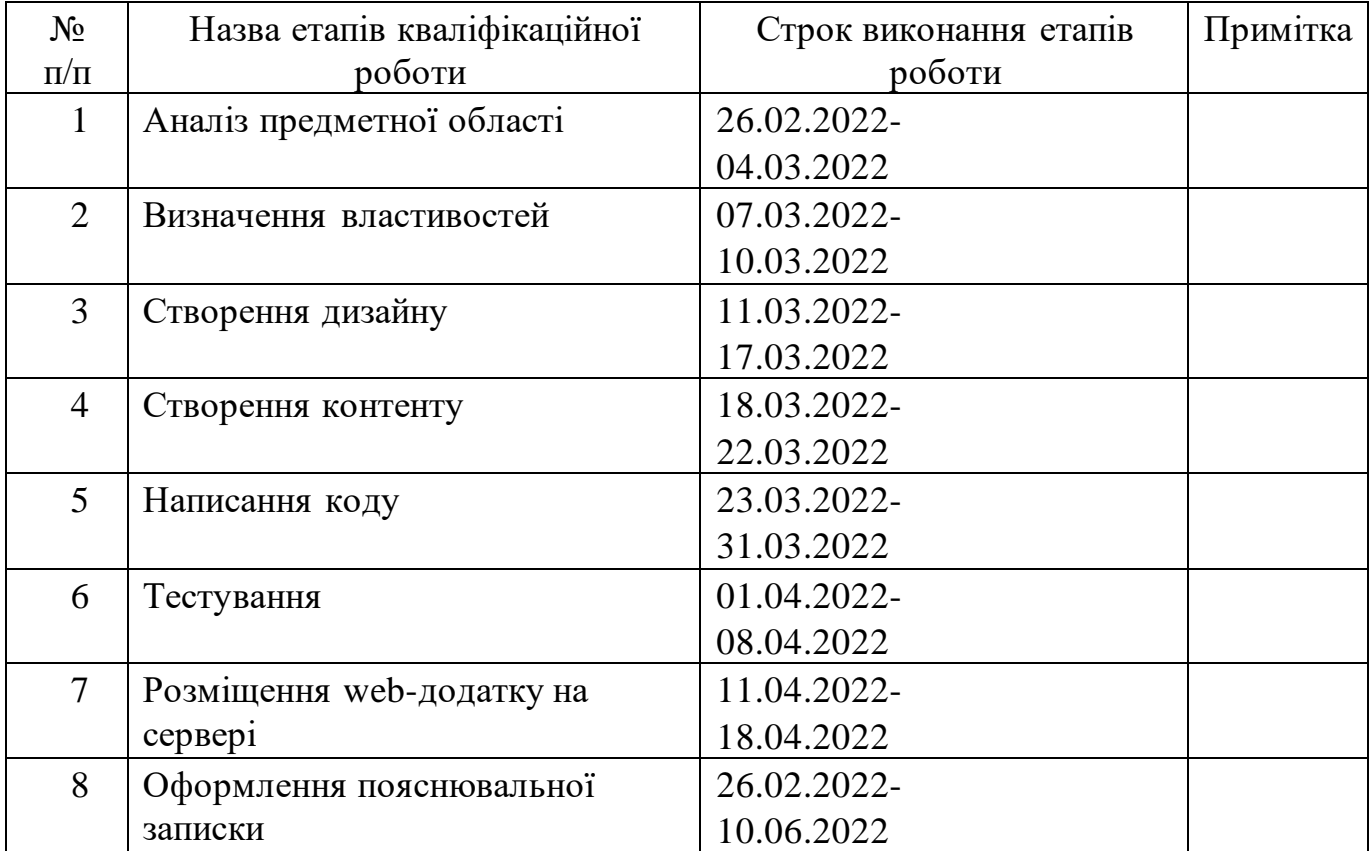

**Студент** \_\_\_\_\_\_\_\_\_\_\_\_\_\_\_\_

(підпис)

Скоромний В.А.

**Керівник роботи** \_\_\_\_\_\_\_\_\_\_\_\_\_\_\_

(підпис)

к. т. н., доц. Шендрик В.В.

### **РЕФЕРАТ**

Тема кваліфікаційної роботи бакалавра «Web-додаток для поширення правдивої інформації щодо війни в Україні».

Пояснювальна записка складається зі вступу, трьох розділів, висновків, списку використаних джерел із 16 найменувань, трьох додатків. Загальний обсяг пояснювальної записки складає 73 сторінки, у тому числі 42 сторінка основного тексту, 2 сторінки списку використаних джерел, 29 сторінки додатків.

Кваліфікаційну роботу бакалавра присвячено розробці web-додатку для поширенню правдивої інформації щодо війни в Україні.

У першому розділі проведено огляд актуальності розробки проекту, проаналізовано аналоги web-додатку зі схожою метою й тематикою, визначено їх переваги та недоліки. Також було проведено аналіз існуючих технологій для реалізації поставленої мети й задачі проекту.

У другому розділі проведено структурно-функціональне моделювання, визначено варіанти використання web-додатку з різних сторін та спроектовано базу даних. У результаті було змодельовано контекстну діаграму IDEF0 та її декомпозицію, діаграму варіантів використання.

У третьому розділі описано процес розробки дизайну та функціоналу webдодатку. Було наведено приклад використання з боку користувача й адміністратора. Проведено тестування web-додатку.

Ключові слова: web-додаток, база даних, Html, CSS, JavaScript, PHP, Laravel, війна, окупант, мітка, карта, telegram-бот.

## **ЗМІСТ**

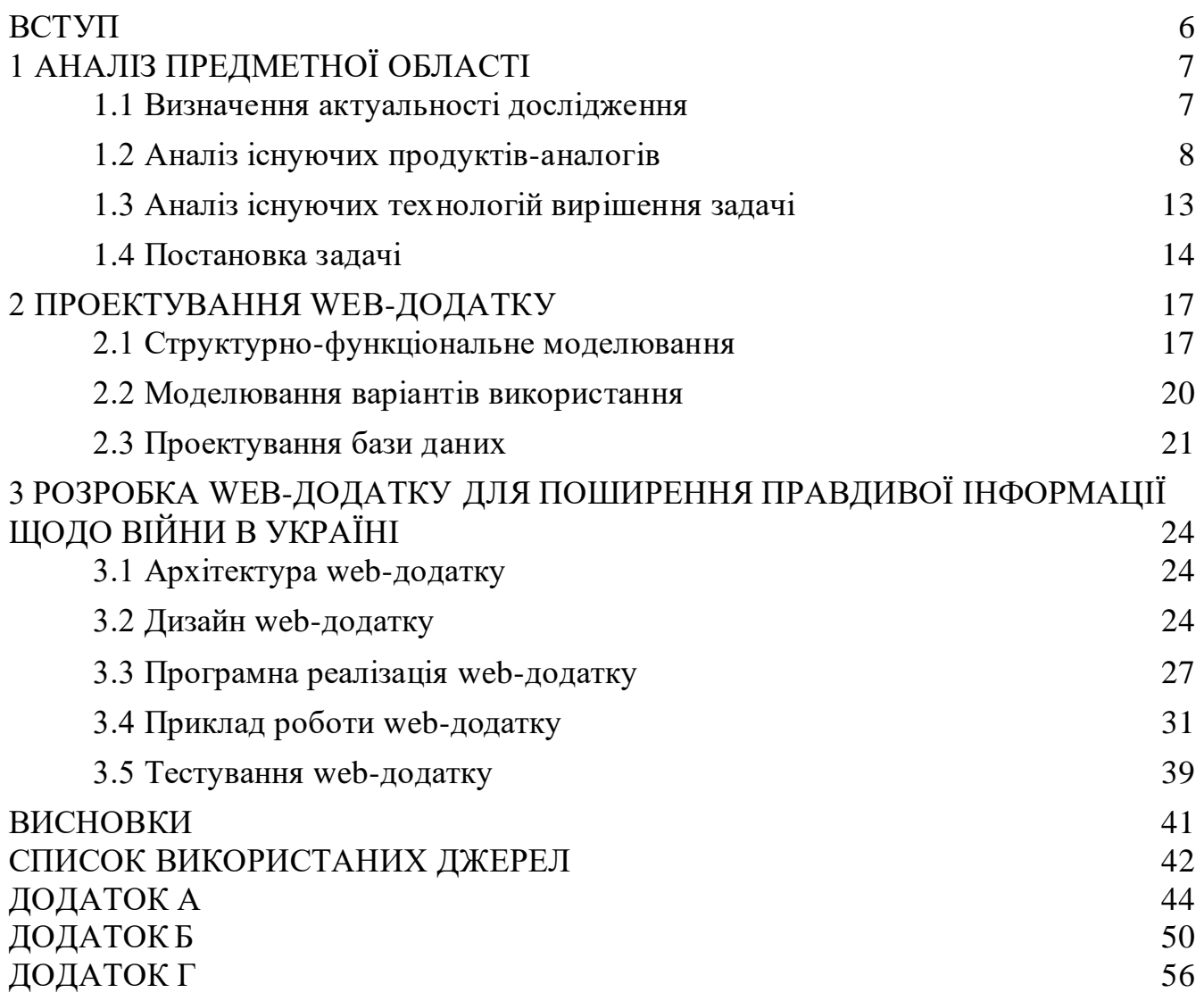

### **ВСТУП**

<span id="page-5-0"></span>Дивлячись на інформацію про кількість вбитих окупантів або кількість знищеної ворожої техніки не лише зі сторони України, а й від міжнародних медіа, можна зробити висновок, що росія зазнала великих втрат. Громадяни ворожої країни навіть не замислюються над тим, наскільки влада маніпулює ними. Якщо переглянути їх офіційні новини на державних інтернет-ресурсах та телеканалах, то вони намагаються приховати свої втрати.

Завдяки збору всіх фото й відео підбитої або знищеної техніки окупанта й подальшої їх публікації у зручному форматі – відмітивши на карті координати місцезнаходження, наші громадяни можуть допомогти росіянам зрозуміти, що їх вводять в оману. Саме тому, створення web-додатку для поширення інформації про втрати противника є актуальним та правильним рішенням в наш час. Кожен громадянин країни агресора повинен зрозуміти, який злочин робить його політичне керівництво.

Створений web-додаток допоможе в першу чергу показати людям з росії, що втрати з їх сторони все ж таки є, і їх кількість колосальна. На даний момент, Генеральний Штаб ЗС України вже інформує про втрати окупантів не лише наших громадян, але й людей в усьому світі. Але це тільки цифри, які з кожним днем зростають з великою швидкістю. Також, використовуючи його, кожен українець відкриє для себе ще одну можливість переконати росіян в тому, що вони неправі.

Отже, головною метою є розробка web-додатку для поширення правдивої інформації щодо війни в Україні. Інформацію буде представлена у вигляді міток на інтерактивній карті, користувачі матимуть змогу переглядати й додавати нові дані.

Для досягнення поставленої мети, необхідно виконати наступний список задач:

- визначити актуальність розробки web-додатку;
- дослідити предметну область;
- − провести аналіз аналогів web-додатку;
- − розробити дизайн, структуру та функціонал;
- виконати тестування.

## **1 АНАЛІЗ ПРЕДМЕТНОЇ ОБЛАСТІ**

#### **1.1 Визначення актуальності дослідження**

<span id="page-6-1"></span><span id="page-6-0"></span>Сьогодні web-додатки [1] – це чудовий спосіб не завантажуючи собі програму на комп'ютер, планшет або телефон, отримати необхідний функціонал, використовуючи лише web-браузер. Для його використання також потрібен і інтернет, щоб мати змогу надсилати необхідні запити на сервер і отримувати відповіді на них.

За допомогою web-додатків користувач може проводити різні маніпуляції з даними. Наприклад, пройшовши аутентифікацію і отримавши необхідний доступ, він може додавати, редагувати й видаляти інформацію. В іншому випадку лише переглядати уже наявну.

Щодня кількість знищеної, підбитої або покинутої ворожої техніки в Україні збільшується. Однак, росія заперечує цю інформацію і інформує своїх громадян, що кількість втрат дуже мала. Більшість людей, які проживають в цій країні, довіряють лише основним джерелам інформації, тому їх переконати дуже складно, але реально. Також, багато з них навіть не має доступу до мережі Інтернет і дізнаються новини з усього світу лише через телевізор, радіо та газети. Вони отримують лише ту інформацію, яку їм необхідно бачити і чути за думкою влади.

Використовуючи web-додаток росіяни зможуть побачити і, можливо, зрозуміти як сильно влада їх вводить в оману. Потрібно кожного дня нагадувати їм, що вони можуть допомогти Україні, демонструючи свою незгоду з діями армії росії. Чим більше людей це зрозуміє і продемонструє, тим більший шанс, що війна закінчиться найближчим часом.

Отже, можна зробити висновок, що розробка web-додатку є чудовим методом для демонстрації правди щодо війни в Україні, а саме перегляд фото і відеоматеріалів у вигляді міток на інтерактивній карті.

#### **1.2 Аналіз існуючих продуктів-аналогів**

<span id="page-7-0"></span>Інтерактивна карта – це сучасний web-ресурс у вигляді звичайної карти, вміст якої можна редагувати за допомогою звичайного web-браузера. Вона надає змогу додавати нову інформацію, змінювати раніше створену й видаляти застарілу. Перш за все – це звичайна онлайн карта, на якій розміщені дані про назви країн, міст, вулиць, магазинів і багато іншого.

Розглянемо найпопулярніші web-додатки де використовуються інтерактивні карти з різними рівнями доступу.

Під час війни в Україні, для допомоги в боротьбі з окупантами було розроблено декілька додатків з можливістю перегляду і додавання нової інформації.

На сьогоднішній день, не існує web-додатка з такою метою і функціоналом. Тому для порівняння було знайдено декілька додатків, які також допомагають Україні, інформуючи про звільнені території, наявність повітряної тривоги та злочини окупантів на території найсміливішої країни.

«Deepstatemap.live» – web-додаток для інформування людей про розташування різних бригад окупантів, ворожих аеропортів, штабів, флотів та столиць країн агресорів, які причетні до війни. Також, на інтерактивній карті різними кольорами обведені території, основні мають наступне значення: зелений – це звільнена територія, червоний – тимчасово окупована, синій – зона, на якій вибито ворога. Для більшої інформативності червоними стрілками показано приблизний напрямок подальшого наступу окупантів [2].

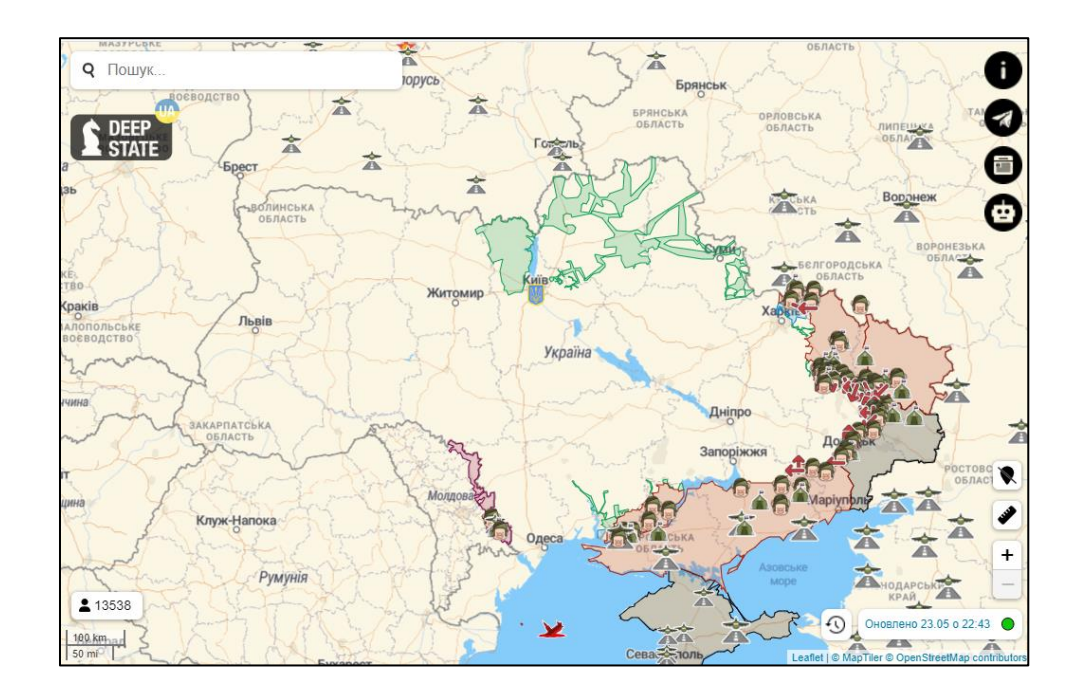

Рисунок 1.1 – Головна сторінка web-додатку «Deepstatemap.live»

Як видно на рисунку 1.1, додаток має досить простий дизайн, який складається лише з карти. Адоптований під різні екрани та має іконки гарної якості для позначення міток.

«Alerts.in.ua» – web-додаток для інформування наявності повітряної тривоги на території областей України. Інформація для оновлення береться з офіційного джерела. Зона, на якій оголошено повітряну тривогу зафарбовується червоним кольором. Є можливість переглянути загальну тривалість та кількість увімкнення по всім областям України [3].

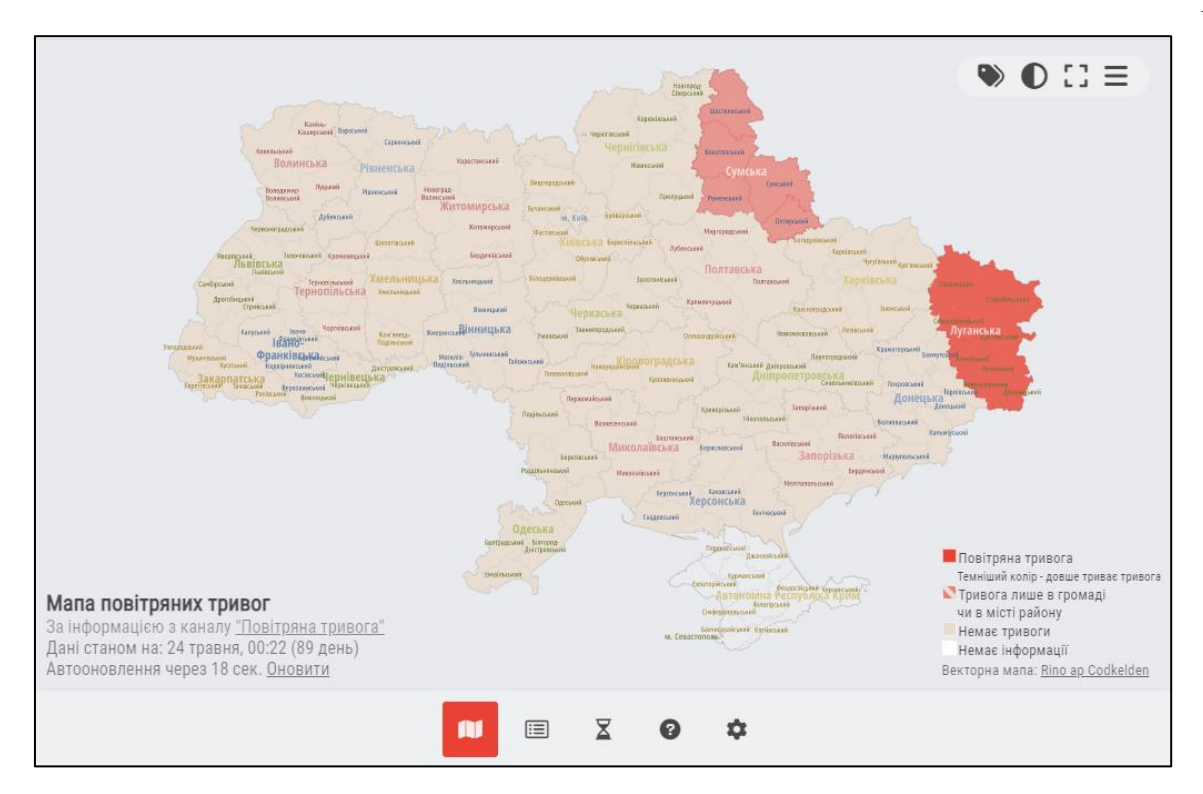

Рисунок 1.2 – Головна сторінка web-додатку «Alerts.in.ua»

Додаток на рисунку 1.2 також має простий дизайн і водночас зручний інтерфейс, який складається лише з карти, меню та кнопок для управління контентом карти. Адаптований під різні екрани, має гарно написану документацію.

«Rusnapad.com» – web-додаток для інформування громадян усього світу про військові злочини росії на території України, є можливість зміни мови інтерфейсу на англійську або українську. Інтерактивна карта створена за допомогою сервісів від google, на ній знаходяться мітки з інформацією. Також на ній помічені міста країн, де проходили мирні мітинги в підтримку України [4].

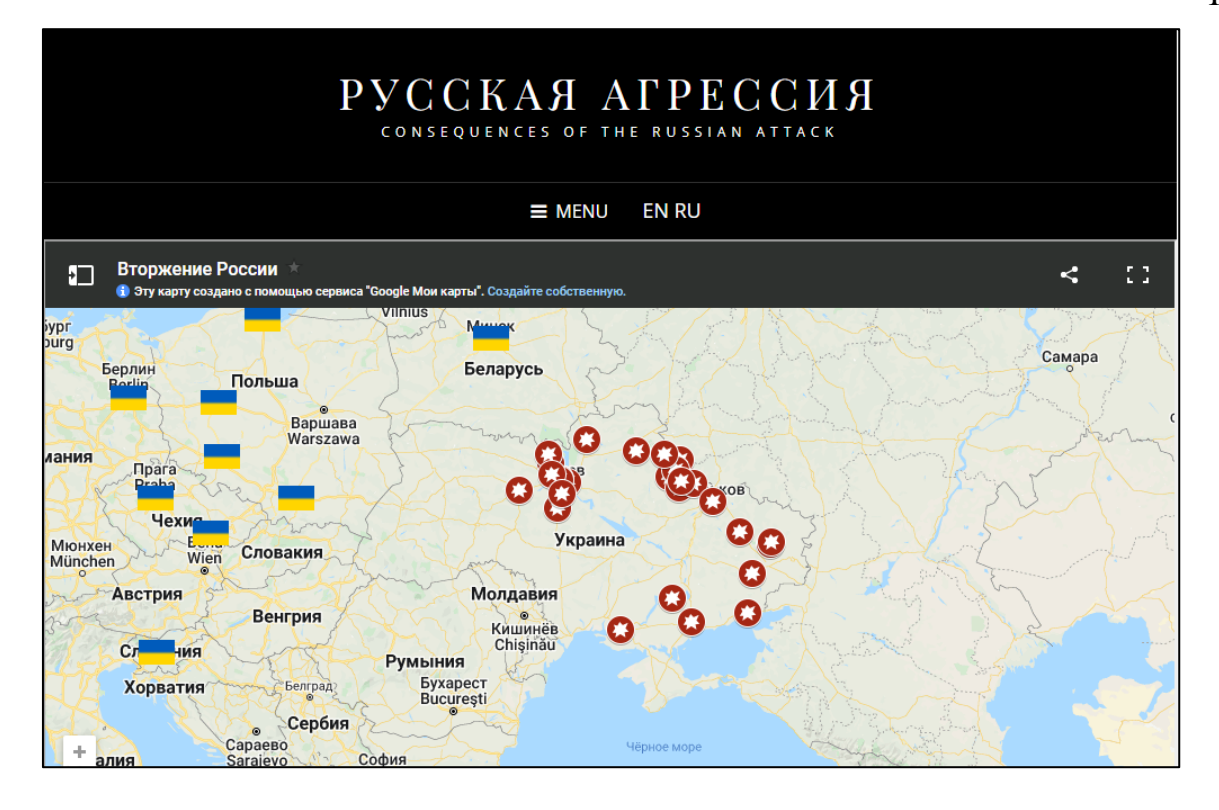

Рисунок 1.3 – Головна сторінка web-додатку «Rusnapad.com»

Як видно на рисунку 1.3, додаток також має простий дизайн з чудово підібраною кольоровою гаммою, який складається лише з карти та меню. Адаптований під різні екрани та має можливість зміни мови інтерфейсу.

Розроблюваний програмний продукт буде поєднувати в собі інтерактивну карту і блоки з інформацією. Буде реалізовано можливість створювати мітки всім бажаючим без проходження авторизації, для цього необхідно лише перемикнути мову інтерфейсу на українську. Щоб також допомогти Україні не лише інформуванням громадян країни агресора, а й матеріально – буде розміщено реквізити волонтерських фондів для матеріальної підтримки.

Результати аналізу аналогів розроблюваного web-додатку представлені в таблиці 1.1.

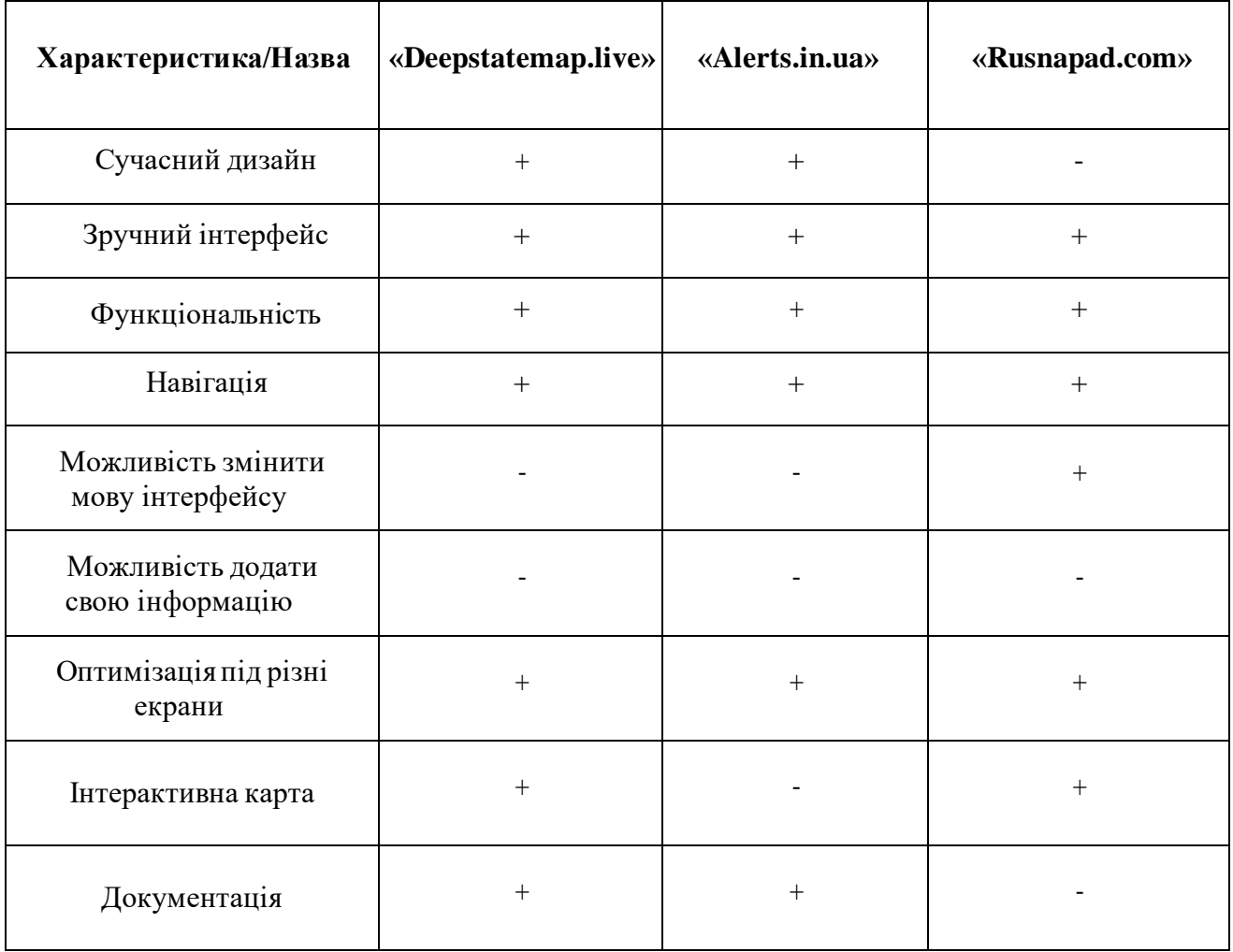

Таблиця 1.1 – Порівняльна таблиця характеристик аналогів web-додатку

Дані з таблиці 1.1 надають змогу під час розробки звернути увагу на цікаві функціональні доповнення, які можна використати, і недоліки, які варто подолати. Даний програмний продукт повинен мати сучасний дизайн, зручну навігацію та інтерфейс. Також він повинен бути адаптованим під різні екрани й мати можливість змінювати мову інтерфейсу. Із функціональних доповнень варто виділити документацію для короткого ознайомлення роботи з додатком.

#### **1.3 Аналіз існуючих технологій вирішення задачі**

<span id="page-12-0"></span>Symfony – безкоштовний PHP-фреймворк який пропонує швидку розробку та керування web-додатками. За допомогою прошарку кешування він відрізняється стабільністю і продуктивністю при високих навантаженнях. Є велика і професійна документація [5].

Phalcon – PHP-фреймворк з широким функціоналом та високим рівнем продуктивності. Має вільний вихідний код і можливість підключення інших бібліотек. Частково оброблює дані без інтерпретації, майже не навантажує файлову систему [6].

CodeIgniter – PHP-фреймворк для розробки повноцінних web-систем і webдодатків. Головною його перевагою є величезний набір готових бібліотек для вирішення різних задач, простий інтерфейс і логічна структура для отримання необхідного доступу до підключених бібліотек [7].

Laravel – один з найпопулярніших PHP-фреймворків для створення webдодатків, він був створений на основі Symfony і як альтернатива CodeIgniter. Використовує MVC для ізолювання компонентів один від одного для виконання різних завдань. Майже всі проблеми які можуть виникнути під час роботи з фреймворком вже вирішені на форумах. Використовує ORM для спрощення роботи з базою даних [8].

Yii2 – PHP-фреймворк призначений для розробки порталів, CMS та реалізації великих проектів. Має високий ступінь продуктивності, використовує MVC, реалізована хороша система безпеки. Є підтримка аутентифікації. Підтримує різні системи управління базами даних [9].

Узагальнена характеристика вибору рушія наведена у таблиці 1.2.

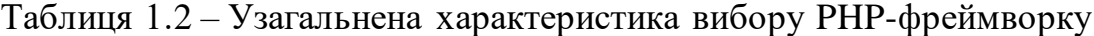

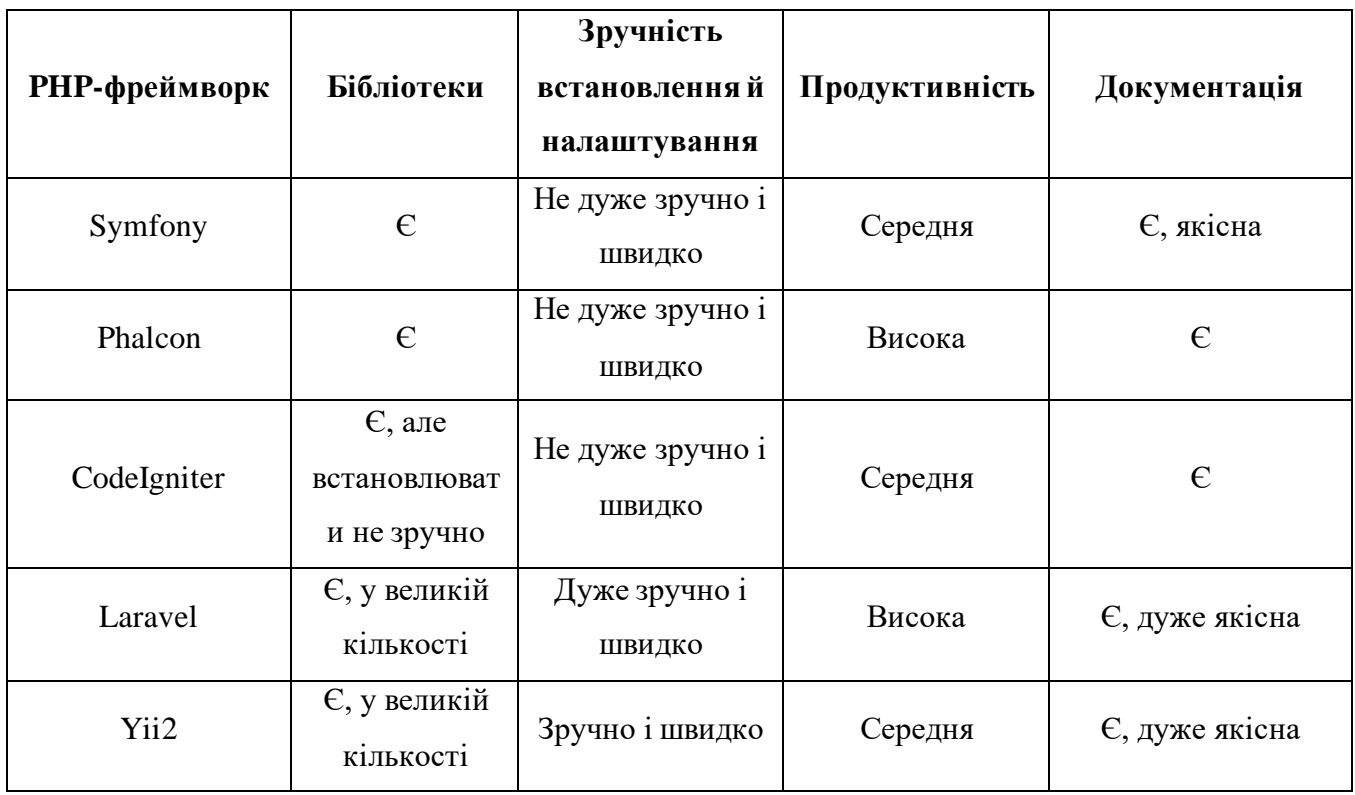

Отже, переглянувши таблицю 1.2, можна зробити висновок, що найкращими варіантами будуть Laravel або Yii2, так як вони є безкоштовними та мають велику базу уроків для вивчення, якісно написану документацію. Але так, як web-додаток повинен мати великий ступінь захисту і зручну систему міграції – для його розробки потрібен фреймворк який має довіру серед користувачів. Саме Laravel відповідає всім критеріям завдяки швидкості роботи та можливості використовувати сторонні модулі для пришвидшення роботи на проектом.

<span id="page-13-0"></span>Тому для розробки даного проекту було обрано Laravel.

#### **1.4 Постановка задачі**

Основна мета проекту полягає у створенні волонтерського проекту для поширення правдивої інформації щодо війни в Україні. Наприклад, росіянин, використовуючи додаток, і, переглядаючи медіафайли з міток, повинен зрозуміти, що

втрати все ж таки є, і можливо, саме він зможе щось змінити у ході цієї війни. Також, цей web-додаток дає змогу дізнатися реквізити офіційних волонтерських фондів для матеріальної допомоги громадянам і військовим України.

Для досягнення поставленої мети треба вирішити наступні завдання:

- визначити актуальність роботи;
- дослідити предметну область;
- − аналіз програмних засобів для розробки web-додатку;
- аналіз існуючих інструментів для створення інтерактивної карти;
- − провести аналіз аналогів web-додатку;
- − аналіз вимог до додатку;
- − розробити та реалізувати структуру та функціонал web-додатку;
- створити мітки для прикладу;
- реалізувати web-додаток;
- виконати тестування;
- ввести в експлуатацію.

Web-додаток повинен бути розроблений якнайшвидше й адаптований під більшість розмірів екранів. Необхідно, щоб всі визначені функціональні можливості працювали без помилок. При підтвердженні міток потрібно дуже уважно перевіряти інформацію, яку надіслав користувач, це необхідно робити для того, щоб уникнути неправдивої інформації.

Кінцевий продукт даного проекту має бути представлений web-додатком, який буде розміщено у вільному доступі, а отже, будь-яка людина матиме змогу відкрити додаток через web-браузер і переглянути інформацію щодо знищеної, підбитої або покинутої техніки окупантів. Додаток повинен містити лише перевірену інформацію й актуальний список волонтерських фондів з реквізитами.

Уся інформація буде надійно зберігатися на сервері з високим ступенем захисту, тобто користувач не матиме змогу щось змінювати або видаляти. Також буде створена база даних, де будуть зберігатися дані про створені мітки.

Розроблюваний web-додаток має бути загальнодоступним у мережі Інтернет. Права доступу до інформації розмежовані за групами користувачів: розробник та користувач. Перший матиме необмежений доступ до даних з правами перегляду, додавання, підтвердження, редагування та видалення. Підтверджувати мітку можна через telegram-бот в онлайн режимі, ця можливість не доступна користувачам.

Користувачеві web-додатку для зручності розроблено коротку інструкцію з використання. Також, щоб уникнути створення помилкових міток, їх дозволено створювати лише на українському інтерфейсі. Коли користувач додав її, вона повинна пройти перевірку і верифікацію: якщо все добре – вона виводиться на інтерактивній карті. Він також має змогу переглянути контактну інформацію і реквізити волонтерських фондів.

Для використання додатку в інших країнах, а особливо в росії – є можливість зміни мови інтерфейсу на зручну і зрозумілу. Якщо необхідно її змінити на іншу, то для цього є зручний перемикач. При першому запуску, українська мова встановлена за замовчуванням.

Для забезпечення роботи додатку, наявний девайс повинен бути підключений до інтернету й мати стабільний зв'язок. Також, для можливості використання необхідно мати будь-який встановлений web-браузер.

Для розроблення web-додатку були використані наступні основні технології: PhpStorm [9], мови програмування JavaScript [10] і PHP [11] та мова розмітки HTML [12]. Дизайн було створено у таких програмах як Adobe Photoshop [13] і Adobe Illustrator [14].

При виборі бази даних, основними факторами були: безпека даних, швидкість, підтримка багатьох мов і компактність. Саме тому для створення додатку була обрана база даних MySQL [15], яка орієнтована саме на розробку таких проектів.

Вимоги до проекту, його структури, функціонування та безпеки, описані в технічному завданні (додаток А).

## **2 ПРОЕКТУВАННЯ WEB-ДОДАТКУ**

#### <span id="page-16-0"></span>**2.1 Структурно-функціональне моделювання**

<span id="page-16-1"></span>IDEF0 – це методологія функціонального моделювання. За допомогою цієї наочної графічної мови, досліджувана система відображується у вигляді набору взаємозалежних функціональних блоків. Створення даної діаграми є першим етапом розробки будь-якого web-додатку і не тільки [16].

Основою IDEF0 є функціональний блок, який зображують у вигляді прямокутника й він персоніфікує собою конкретну дію з системою. Кожна із його чотирьох сторін має певну роль: верхня сторона – «Регламентування», ліва – «Вхід», права – «Вихід» і нижня сторона – «Механізми».

Для створення контекстної діаграми були визначено наступні дані:

- − Вхідні дані: запит на створення мітки.
- Регламентування: інструкції для створення мітки.
- − Механізми: web-додаток, web-браузер та гаджет.
- − Вихідні дані: створена мітка.

Функціональне моделювання web-додатку для поширення правдивої інформації щодо війни в Україні за допомогою IDEF0 представлене на рисунку 2.1.

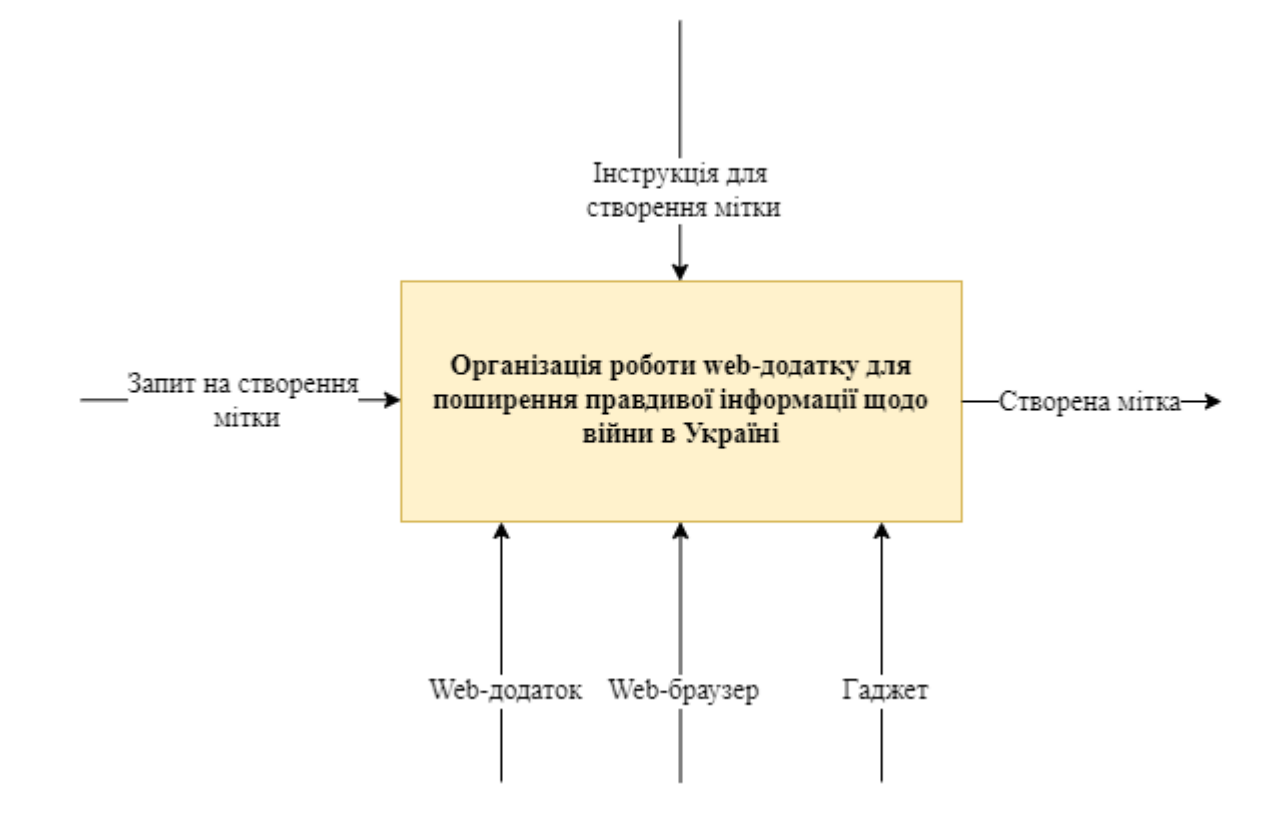

Рисунок 2.1 – Діаграма IDEF0

Для детальнішого представлення внутрішніх процесів, які відбуваються під час створення мітки, було виконано декомпозицію діаграми IDEF0, вона представлена на рисунку 2.2.

Щоб зручно представити інформацію, була створена таблиця входів і виходів даних для створення мітки (табл. 2.1).

Діаграма декомпозиції [17] для опису створення мітки потребує таких підпроцесів:

- − введення опису про знайдену ворожу техніку;
- − редагування приблизної адреси розташування;
- вибір типу ворожої техніки;
- завантаження фото й відео матеріалів.

| Сторона/<br>Підпроцес                               | Вхід                                                                 | Регламентування               | Механізми                            | Вихід                             |
|-----------------------------------------------------|----------------------------------------------------------------------|-------------------------------|--------------------------------------|-----------------------------------|
| Введення опису<br>про знайдену<br>ворожу техніку    | Інформація про<br>знищену, підбиту<br>або покинуту<br>ворожу техніку |                               |                                      | Деталізація                       |
| Редагування<br>приблизної<br>адреси<br>розташування | Автоматичне<br>визначення<br>місцезнаходження                        | Інструкція створення<br>мітки | Web-<br>додаток,<br>web-<br>браузер, | Ідентифікація<br>місцезнаходження |
| Вибір типу<br>ворожої техніки                       | Можливі типи<br>техніки                                              |                               | гаджет                               | Ідентифікація<br>техніки          |
| Завантаження<br>фото й відео<br>матеріалів          | Можливі формати<br>файлів                                            |                               |                                      | Створена мітка                    |

Таблиця 2.1 – Вхідні та вихідні дані для діаграми створення мітки

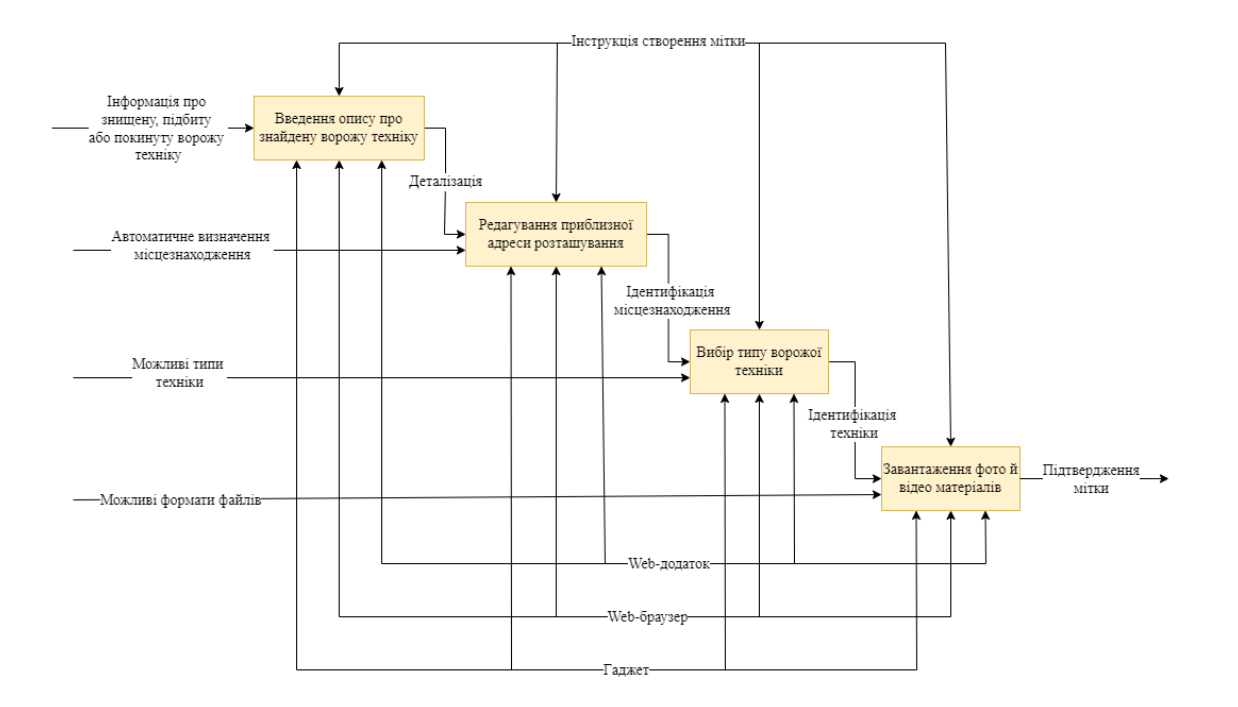

Рисунок 2.2 – Діаграма декомпозиції створення мітки

#### **2.2 Моделювання варіантів використання**

<span id="page-19-0"></span>Після того, як було створено діаграму IDEF0 та її декомпозицію, потрібно також розробити діаграму варіантів використання.

Діаграма варіантів використання – це схема яка показує як можна використовувати додаток, маючи різні рівні доступу до даних. Розпочинають її створення із ідентифікації варіантів використання та дійових осіб. Це необхідно щоб визначити, які є дійові особи, і як вони взаємодіють з системою.

Варіант використання – це функціональність системи, в результаті виконання якого, дійова особа повинна отримати відчутний та вимірювальний результат на свій запит. Деякі варіанти потребують першочергового проходження, щоб отримати доступ до іншого [18].

Спочатку потрібно визначити дійових осіб, які взаємодіють з web-додатком, ними є:

- − користувач;
- − база даних;
- − адміністратор.

Далі необхідно визначити можливі варіанти використання. Для web-додатку, в якого головна мета – це поширення правдивої інформації щодо війни в Україні, вони є наступними:

- перегляд міток;
- перегляд інформації;
- проходження captcha;
- створення мітки;
- додавання, редагування та видалення інформації;
- підтвердження мітки.

Діаграма варіантів використання web-додатку для поширення правдивої інформації щодо війни в Україні представлена на рисунку 2.3.

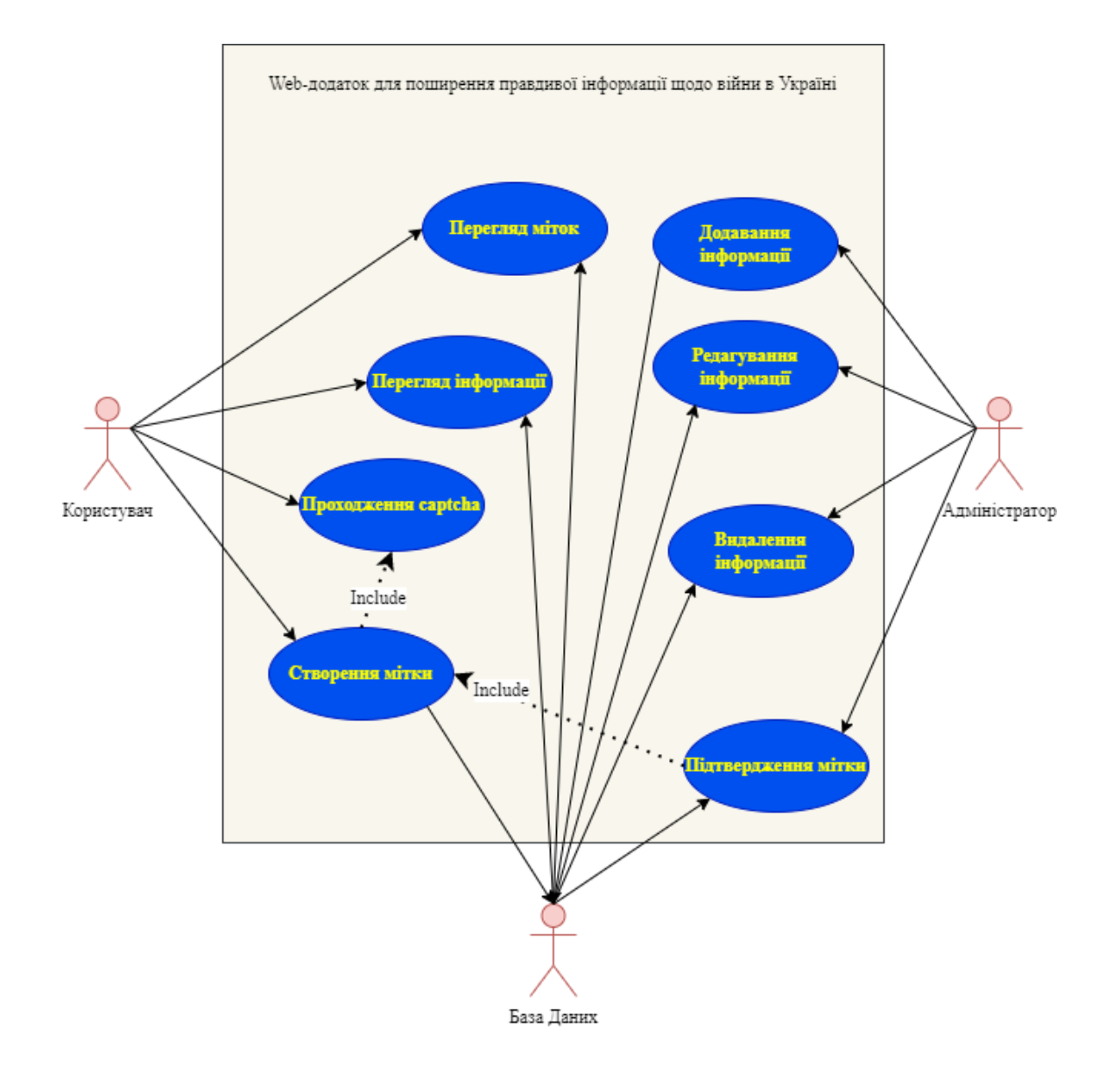

Рисунок 2.3 – Діаграма варіантів використання web-додатку

## **2.3 Проектування бази даних**

<span id="page-20-0"></span>Після побудови необхідних моделей для представлення каркасу web-додатку, потрібно десь зберігати інформацію яку він оброблює. Для додавання, редагування та видалення даних на сервері використовують системи управління базами даних [19].

Перед створенням бази даних, спочатку потрібно спроектувати її структуру. Основним етапом проектування бази даних є створення необхідних сутностей для коректної роботи web-додатку. Сутність – це реальні або абстрактні об'єкти, які зберігаються в базі даних й визначаються набором атрибутів. База даних повинна мати по одній таблиці на кожну сутність, кожен її стовпець містить атрибут, а рядок – містить екземпляри цієї сутності.

В результаті проектування бази даних, було сформовано наступний список сутностей:

- − permission\_role;
- permissions;
- − user\_roles;
- roles;
- users;
- data\_rows;
- menu\_items;
- menus;
- − data\_types;
- password\_resets;
- failed\_jobs;
- migrations;
- settings;
- − locations;
- − translations;
- − personal\_access\_token.

Більшість з цих сутностей будуть автоматично створені під час підключення необхідних компонентів для роботи web-додатку. Однією з головних сутностей є «locations», саме в ній будуть зберігатися всі дані про мітку, а саме: номер мітки, координати, опис, адреса, тип техніки, шлях до медіафайлів, її статус та дата створення й оновлення мітки.

На рисунку 2.4 представлена логічна модель бази даних web-додатку для поширення правдивої інформації щодо війни в Україні.

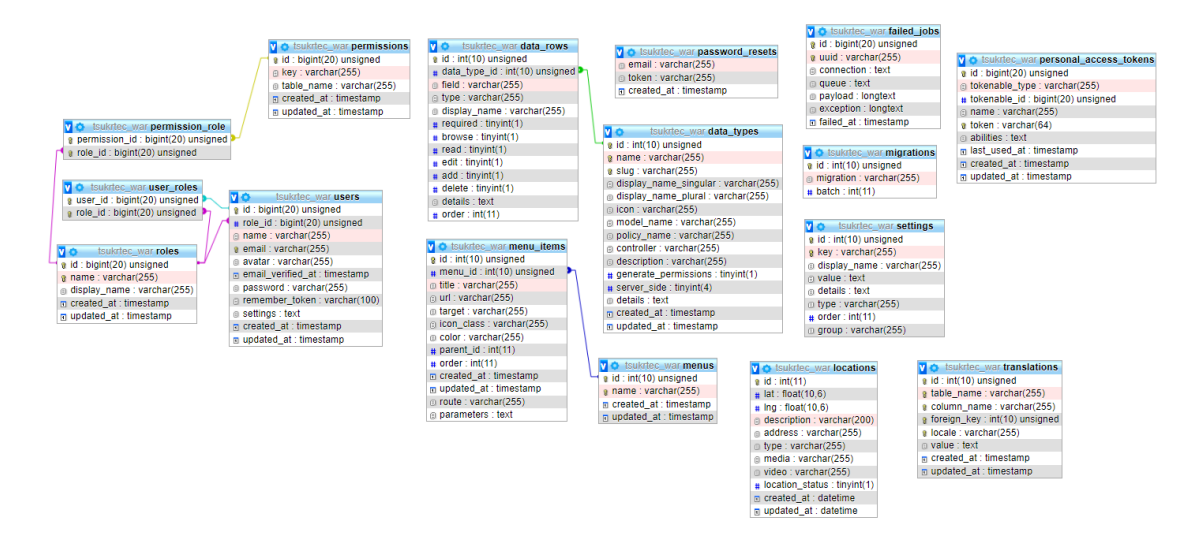

Рисунок 2.4 – Логічна модель бази даних web-додатку

# <span id="page-23-0"></span>**3 РОЗРОБКА WEB-ДОДАТКУДЛЯ ПОШИРЕННЯ ПРАВДИВОЇ ІНФОРМАЦІЇ ЩОДО ВІЙНИ В УКРАЇНІ**

### **3.1 Архітектура web-додатку**

<span id="page-23-1"></span>Архітектура web-додатку для поширення правдивої інформації щодо війни в Україні містить наступне:

− контролер, який зв'язує модель і шаблон між собою для отримання даних, та їх обробки;

- шаблон, який складається зі сторінки мовою розмітки Html;
- модель, яка взаємодіє з базою даних і контролером;
- <span id="page-23-2"></span>− базу даних, де зберігаються всі дані.

### **3.2 Дизайн web-додатку**

Перед написанням функціоналу web-додатку, потрібно розробити його дизайн. Для його розробки, початковим етапом є створення макету. Він дає змогу зрозуміти як саме будуть розміщені блоки сторінок. Зазвичай це чотири стандартних блоки: шапка, меню, основний блок та підвал. Якщо є логотип, то він розміщується поряд з шапкою. Відповідно з визначеними вимогами до web-додатку, що описані в додатку А, було створено макет, який представлений на рисунку 3.2.

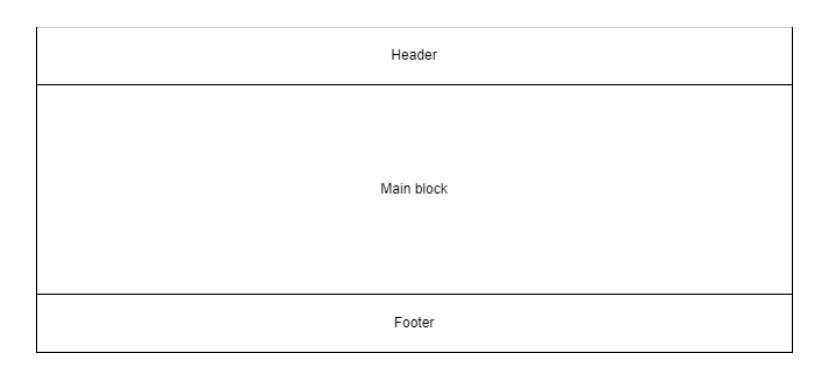

Рисунок 3.1 – Макет web-додатку

Як видно на рисунку 3.1, макет складається з трьох блоків: шапка, основний блок та підвал web-додатку.

У результаті аналізу аналогів web-додатку, було розроблено сучасний дизайн з приємною кольоровою гаммою. Було зроблено акцент саме на кількості блоків, для поставленої мети, вона не повинна бути занадто великою. Це необхідно для того, щоб користувач при використанні web-додатку на блоки з непотрібною інформацією. Для цього було приховано важливу інформацію, вона стає доступною лише після натискання на кнопку. Блоки змінюють своє положення на різних розмірах екранів. Результат розробки дизайну для використання додатку на комп'ютері, представлений на рисунку 3.2-3.3.

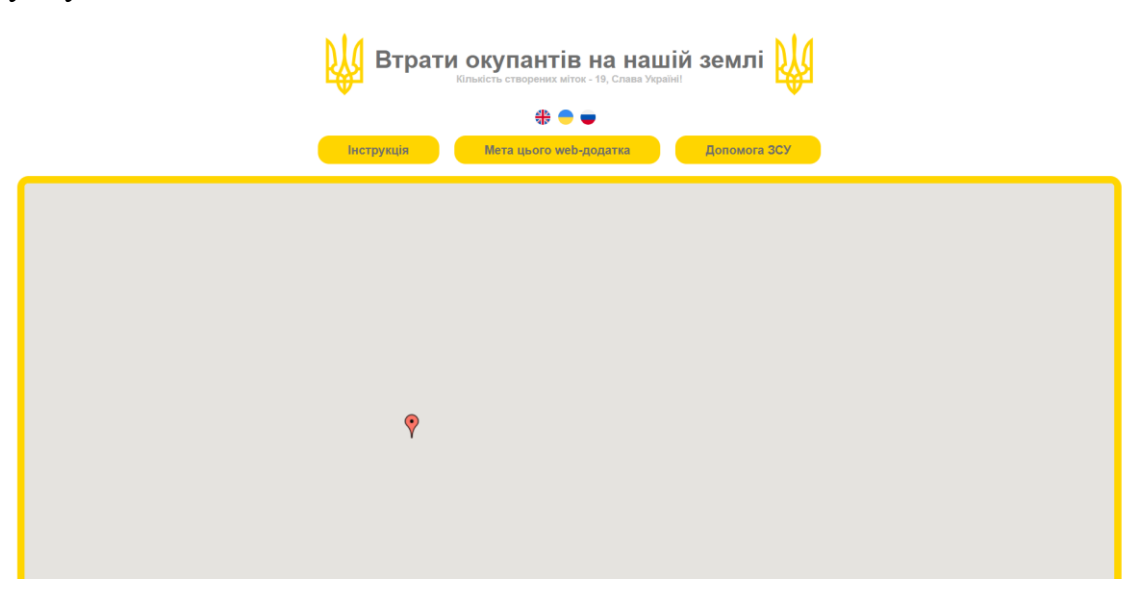

Рисунок 3.2 – Перша частина головної сторінки web-додатку

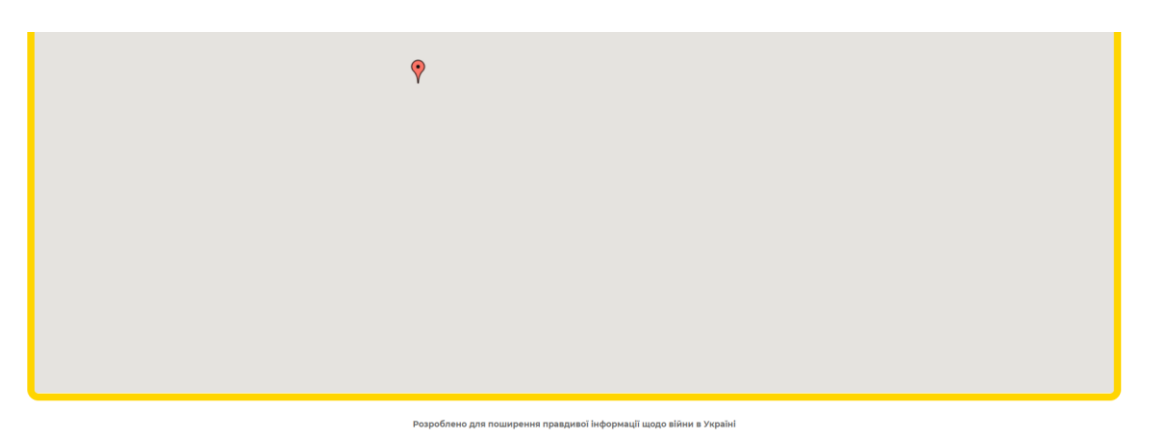

Рисунок 3.3 – Друга частина головної сторінки web-додатку

Дизайн web-додатку має лише одну сторінку, на ній розміщені всі необхідні блоки щоб використати функціонал додатку. Є можливість швидкого створення додаткових сторінок у майбутньому.

Для того, щоб люди з інших країн знали, що web-додаток розроблено в Україні, в шапці було розміщено герб найсміливішої країни. Всі тексти оформлені за допомогою стандартних шрифтів. Перемикання між мовами інтерфейсу відбувається за допомогою прапорів країн, мову якої буде встановлено.

Дизайн адаптований під всі стандартні розміри екранів. Демонстрація зміни розташування блоків при використанні телефону або планшету представлена на рисунках 3.4-3.5.

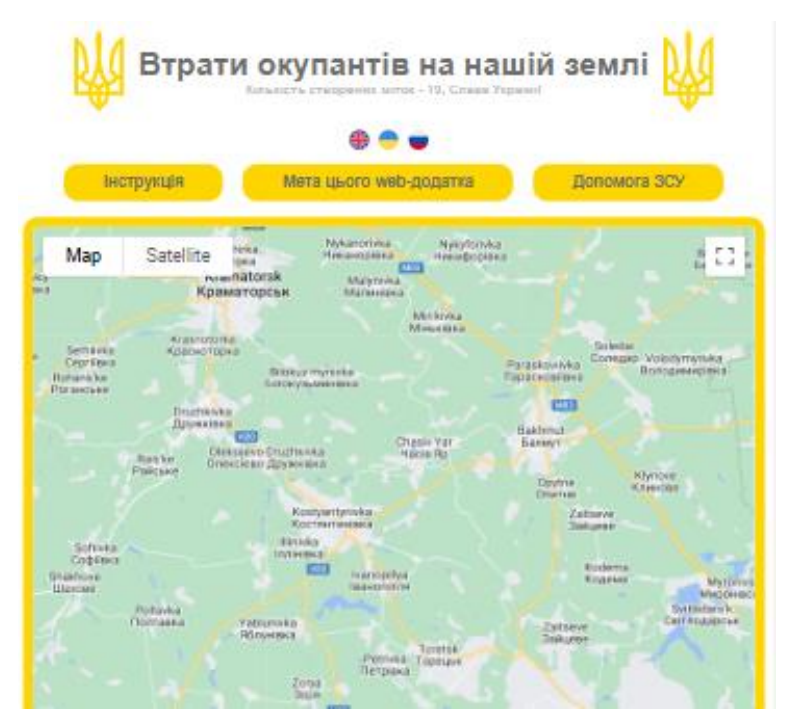

Рисунок 3.4 – Головна сторінка web-додатку при використанні планшету

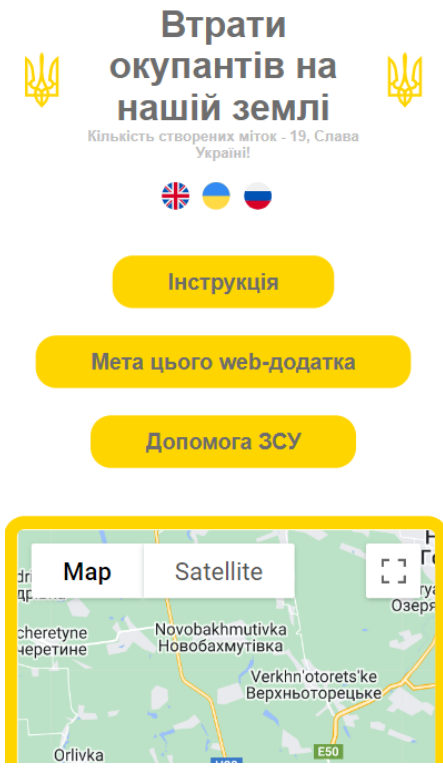

<span id="page-26-0"></span>Рисунок 3.5 – Головна сторінка web-додатку при використанні телефону

## **3.3 Програмна реалізація web-додатку**

Перед тим, як переходити до програмної реалізації, спочатку потрібно встановити та налаштувати середовище розробки. Для локальної розробки, потрібно завантажити та інсталювати PhpStorm. З його допомогою створити папку проекту та встановити Laravel за допомогою консольних команд (рис. 3.6). Далі необхідно відкрити автоматично створений файл «.env» та вказати url. Також, в цьому файлі підключається база даних до проекту, необхідно написати її назву й шлях до неї. Результат редагування цього файлу представлений на рисунку 3.7.

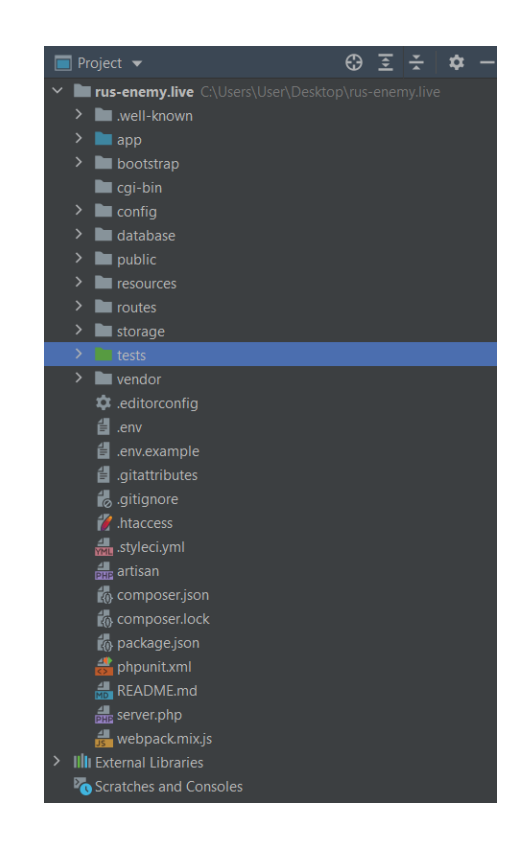

Рисунок 3.6 – Вигляд папки проекту після встановлення фреймворку Laravel

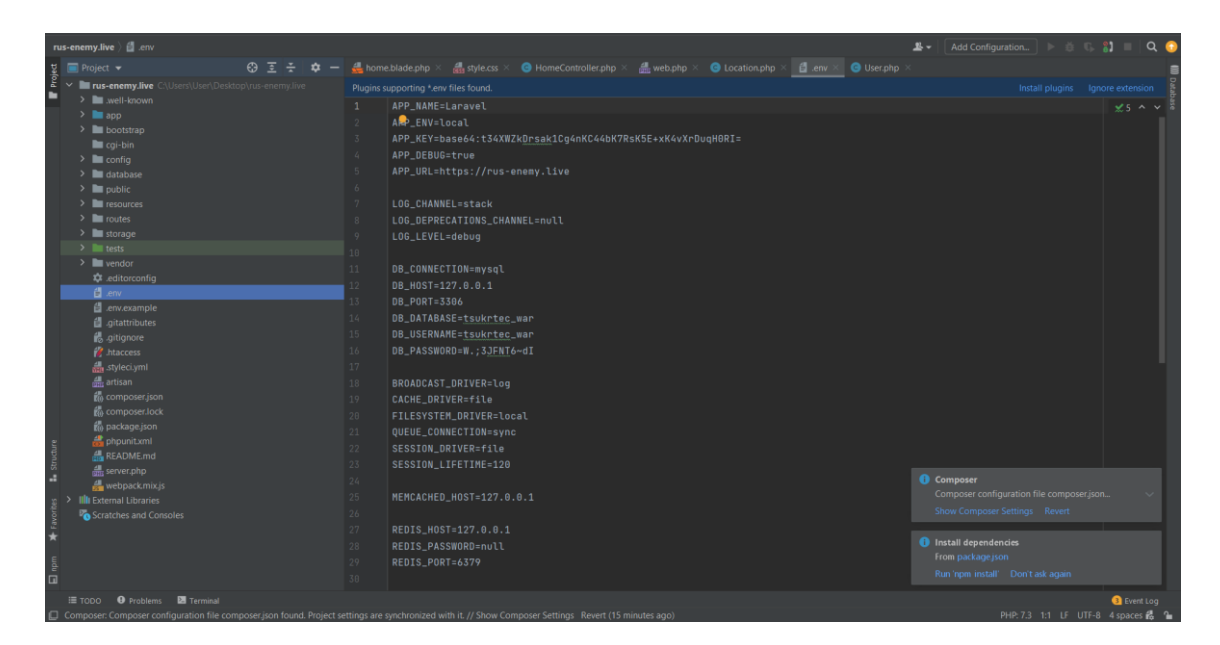

Рисунок 3.7 – Відредагований файл «.env»

Наступним етапом запускаємо міграції, в результаті буде створена база MySQL з назвою, яка була вказана у файлі «.env». Для її перегляду можна використати PhpMyAdmin. За допомогою цього додатку також можна створити додаткові таблиці відповідно до логічної моделі. Результати створення та редагування бази даних зображені на рисунку 3.8.

|    | mil Сервер: localhost 3306 » В База даних: tsukrtec_war |               |                |              |  |           |  |                 |   |          |                                                                                |       |             |           |                                       |                   |                      |
|----|---------------------------------------------------------|---------------|----------------|--------------|--|-----------|--|-----------------|---|----------|--------------------------------------------------------------------------------|-------|-------------|-----------|---------------------------------------|-------------------|----------------------|
|    | $\Box$ SQL<br>И Структура                               |               | <b>• Пошук</b> | <b>3апит</b> |  | Е Експорт |  | <b>В Імпорт</b> | d | Операції | <b>В Процедури</b>                                                             |       |             | ◎ Події   | <b>28 Тригери</b>                     | <b>喝 Designer</b> |                      |
|    |                                                         |               |                |              |  |           |  |                 |   |          |                                                                                |       |             |           |                                       |                   |                      |
|    | Фільтри                                                 |               |                |              |  |           |  |                 |   |          |                                                                                |       |             |           |                                       |                   |                      |
|    | Містить слово:                                          |               |                |              |  |           |  |                 |   |          |                                                                                |       |             |           |                                       |                   |                      |
|    | Таблиця<br>$\Delta$                                     | Дія           |                |              |  |           |  |                 |   |          |                                                                                | Рядки | $\odot$ Тип |           | Зіставлення                           |                   | Розмір Фрагментовані |
|    | data_rows                                               |               |                |              |  |           |  |                 |   |          | <b>■ Переглянути M</b> Структура S Пошук N B + Вставити R Очистити ● Знищити   |       |             | 30 InnoDB | utf8mb4_unicode_ci 32.0 KB            |                   |                      |
| U  | data_types                                              |               |                |              |  |           |  |                 |   |          | <b>ПРОСТРАНИЕ В СТРУКТУРА В ПОШУК 3 СЕ ВСТАВИТИ НЕ ОЧИСТИТИ ● ЗНИЩИТИ</b>      |       |             | 4 InnoDB  | utf8mb4_unicode_ci 48.0 K6            |                   |                      |
| u  | failed_jobs                                             |               |                |              |  |           |  |                 |   |          | <b>E Переглянути М Структура &amp; Пошук 3 с Вставити • Очистити ● Знищити</b> |       |             | e InnoDB  | utf8mb4_unicode_ci 32.0 K6            |                   |                      |
|    | <b>locations</b>                                        |               |                |              |  |           |  |                 |   |          | <b>ПРОСТРАНИЕ В СТРУКТУРА В ПОШУК 3 СЕ ВСТАВИТИ НЕ ОЧИСТИТИ ● ЗНИЩИТИ</b>      |       |             | 88 InnoDB | utf8_general_ci                       | 16.0 KB           |                      |
|    | menus                                                   |               |                |              |  |           |  |                 |   |          | <b>E Переглянути И Структура ● Пошук № Вставити • Очистити ● Знищити</b>       |       |             | 1 InnoDB  | utf8mb4_unicode_ci 32.0 K6            |                   |                      |
| U  | menu_items                                              |               |                |              |  |           |  |                 |   |          | <b>ПРОСИТЕТЕ В ПРИ В ПРИ ВИТИ В ВЕТА</b> В ПОШУК ЗНАЧИ В ВСТАВИТИ В ЭНИЩИТИ    |       |             | 11 InnoDB | utf8mb4_unicode_ci 32.0 K6            |                   |                      |
| U. | migrations                                              |               |                |              |  |           |  |                 |   |          | <b>E Переглянути М Структура • Пошук 3- Вставити • Очистити ● Знищити</b>      |       |             |           | 24 MyISAM utf8mb4_unicode_ci 3.4 KБ   |                   |                      |
| O. | password_resets                                         |               |                |              |  |           |  |                 |   |          | <b>ПРОССИТЕТЕ В ПРОССИТЕТЕ В ПОШЛИМИ В ВСТАВИТИ В В ОЧИСТИТИ ● ЗНИЩИТИ</b>     |       |             | e InnoDB  | utf8mb4_unicode_ci 32.0 K6            |                   |                      |
|    | permissions                                             |               |                |              |  |           |  |                 |   |          | <b>E Переглянути M</b> Структура & Пошук N Вставити M Очистити @ Знищити       |       |             | 30 InnoDB | utf8mb4_unicode_ci 32.0 KB            |                   |                      |
| U  | permission_role                                         | $\frac{1}{2}$ |                |              |  |           |  |                 |   |          | <b>ПРОССИЯТИЕТО В ПРИ ВИЗИТИЕТО В ПРИ ВЛИЗИТИЕТ</b> ОЧИСТИТИ ● ЗНИЩИТИ         |       |             | 30 InnoDB | utf8mb4_unicode_ci 48.0 K6            |                   |                      |
|    | personal access tokens                                  | $\frac{1}{2}$ |                |              |  |           |  |                 |   |          | <b>E Переглянути M</b> Структура Q Пошук N Вставити M Очистити ● Знищити       |       |             | e InnoDB  | utf8mb4_unicode_ci 48.0 K6            |                   |                      |
| U  | roles                                                   |               |                |              |  |           |  |                 |   |          | <b>ПРОССИТИ В ВИЗИТИ В СТРУКТУРА В ПОШУК ЗН</b> ВСТАВИТИ НА ОЧИСТИТИ ● ЗНИЩИТИ |       |             | 2 InnoDB  | utf8mb4_unicode_ci 32.0 KB            |                   |                      |
|    | settings                                                |               |                |              |  |           |  |                 |   |          | <b>E Переглянути и Структура • Пошук 3- Вставити • Очистити ● Знищити</b>      |       |             | 10 InnoDB | utf8mb4_unicode_ci 32.0 KB            |                   |                      |
| n. | translations                                            |               |                |              |  |           |  |                 |   |          | <b>Переглянути У Структура → Пошук 3-е Вставити • Очистити ● Знищити</b>       |       |             | e InnoDB  | utf8mb4 unicode ci 32.0 KB            |                   |                      |
| U. | users                                                   |               |                |              |  |           |  |                 |   |          | <b>E Переглянути И Структура ● Пошук № Вставити • Очистити ● Знищити</b>       |       |             | 1 InnoDB  | utf8mb4_unicode_ci 48.0 K6            |                   |                      |
| L. | user_roles                                              | $\frac{1}{2}$ |                |              |  |           |  |                 |   |          | <b>Переглянути № Структура № Пошук № Вставити № Очистити © Знищити</b>         |       |             | e InnoDB  | utf8mb4 unicode ci 48.0 KB            |                   |                      |
|    | 16 таблиць                                              |               | Всього         |              |  |           |  |                 |   |          |                                                                                |       |             |           | 231 MyISAM latin1_swedish_ci 547.4 KB |                   | 05                   |

Рисунок 3.8 – Список створених таблиць

Оскільки дизайн проекту має лише один шаблон, необхідно зверстати його за допомогою мови розмітки Html та додати до папки з проектом (рис. 3.9).

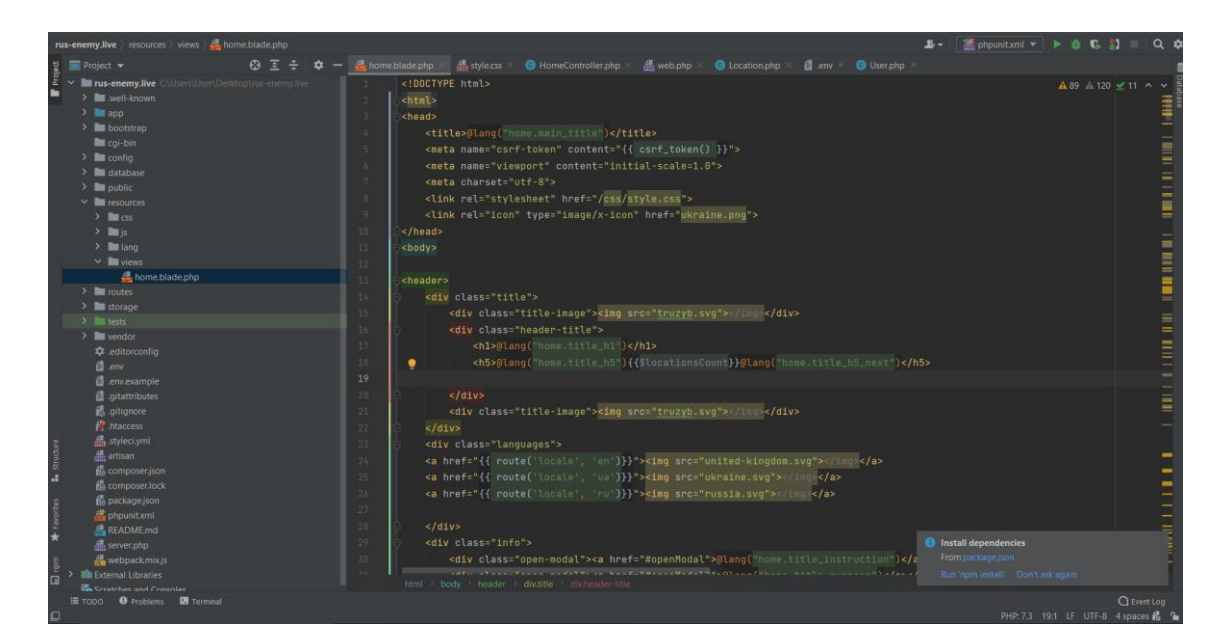

Рисунок 3.9 – Шаблон home.blade.php

Необхідно також додати файл стилів до папки з проектом, з його допомогою блоки розміщуються у вірній послідовності й здійснюється зміна їх розташування при зменшення або збільшення розміру екранів. Результат підключення зображений на рисунку 3.10.

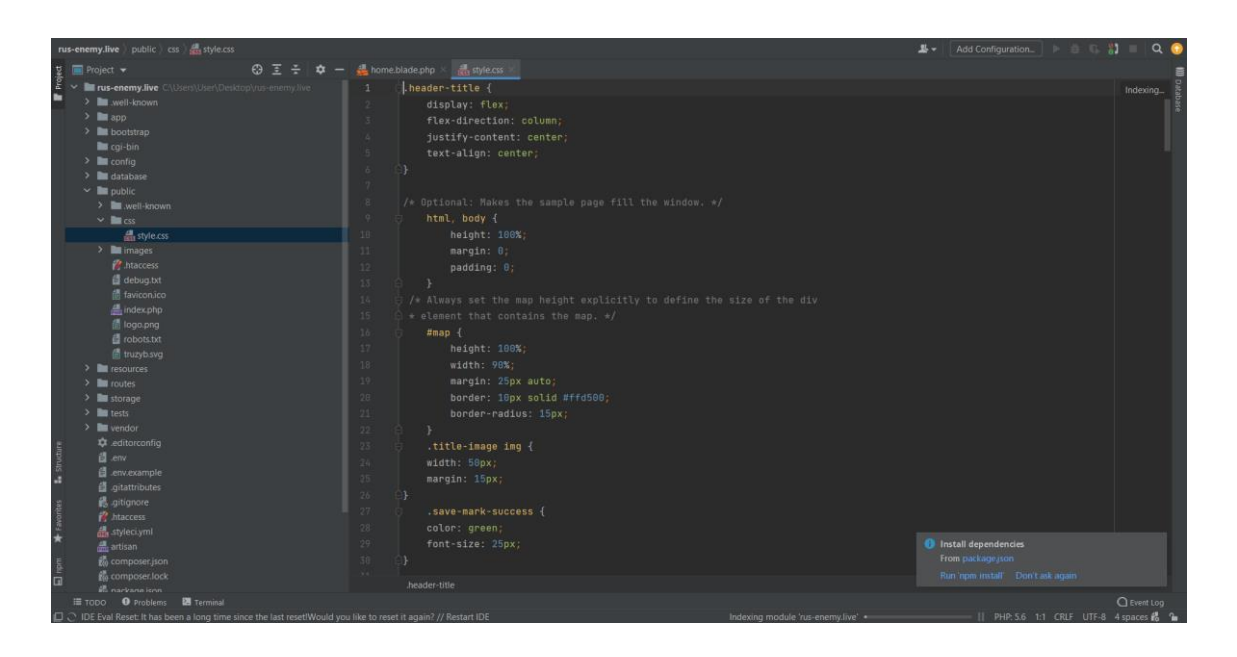

Рисунок 3.10 – Файл стилів style.css

Для того, щоб взаємодіяти з шаблоном, а саме додавати, редагувати або видаляти мітки, необхідно створити контролер (рис. 3.11). Також, з його допомогою, при завантаженні web-додатку, автоматично відкривається шаблон з завантаженими мітками.

|                             | rus-enemy.live app Http Controllers <b>@ HomeController.php</b>                                                                  | $\mathbf{B}$ $\bullet$ Add Configuration                                                                  |                                     |
|-----------------------------|----------------------------------------------------------------------------------------------------|----------------------------------------------------------------------------------------------------|-------------------------------------|
| Project                     | Project<br>の 三 二<br>÷                                                                                                    | <b>G</b> HomeController.php<br>home.blade.php<br>style.css                                                |                                     |
|                             | v in rus-enemy.live C\Usert\User\Desktop\rus-enemy.live                                                                          | 51                                                                                                    | Indexing                            |
|                             | > <b>III</b> well-known                                                                                                    | 52<br>public function saveLocation(Request Srequest)                                                      |                                     |
|                             | $~\vee~$ <b>No</b> app<br>$\sum$ Console                                                                                         | 55                                                                                                    |                                     |
|                             | $\triangleright$ <b>Exceptions</b>                                                                                               | \$validator = Validator::make(\$request->all(), [<br>56                                                   |                                     |
|                             | $\vee$ <b>E</b> Http                                                                                                    | 'description' => 'required',<br>币5                                                                        |                                     |
|                             | $\vee$ <b>Bu</b> Controllers                                                                                                    | 'lat' => 'required',<br>56                                                                                |                                     |
|                             | Controller.php                                                                                                    | 57<br>'ing' => 'required',                                                                                |                                     |
|                             | HomeController.php                                                                                                    | 58<br>'media' => 'sometimes required mimes:png,jpg,jpeg,mp4 max:20480'                                    |                                     |
|                             | > <b>Bu</b> Middleware                                                                                                    | 13:<br>-59                                                                                                |                                     |
|                             | <b>G</b> Kernel php                                                                                                    | :60                                                                                                    |                                     |
|                             | $\sum$ Models                                                                                                    | 61<br>if (Svalidator->passes()) {                                                                         |                                     |
|                             | $\sum$ <b>Providers</b>                                                                                                    | 62<br>$$1nput = $request - $all()$ ;                                                                      |                                     |
|                             | > <b>Illu</b> bootstrap                                                                                                    | V3                                                                                                    |                                     |
|                             | <b>Bu</b> cai-bin                                                                                                    | $$location = new Location()$<br>64                                                                        |                                     |
|                             | $\geq$ <b>Re</b> config                                                                                                    | \$location->description = \$input['description'];<br>$-65$                                                |                                     |
|                             | $>$ <b>10</b> database                                                                                                    | \$location->lat = \$input['lat'];<br>66                                                                   |                                     |
|                             | $>$ <b>De</b> public                                                                                                    | $$Location->Inq = $input['Inq']$ ;<br>67                                                                  |                                     |
|                             | > But resources                                                                                                    | 168<br>${}$ Slocation->type = \$input['type'];                                                            |                                     |
|                             | $>$ <b>m</b> routes                                                                                                    | if (isset(\$input['media'])) {                                                                            |                                     |
|                             | > <b>Bu</b> storage                                                                                                    | 169                                                                                                    |                                     |
|                             | > limit nexts                                                                                                    | 76<br>\$fileName = time() . '.' . \$input['media']->extension();                                          |                                     |
|                             | > bu vendor                                                                                                    | 71<br>\$input['media']->move(public_path('storage/images'), \$fileName);                                  |                                     |
|                             | to editorconfig<br>闭 .env                                                                                                    | \$location->media = 'app/public/images/' . \$fileName;<br>72                                              |                                     |
|                             | <b>图</b> _env.example                                                                                                    | $1$ else $1$<br>73                                                                                        |                                     |
| L. Structure                | <b>图</b> .pitattributes                                                                                                    | 74<br>\$location->media = 'app/public/images/8.png';                                                      |                                     |
|                             | 最.gitignore                                                                                                    | 竹版                                                                                                    |                                     |
|                             | <b>R</b> Intaccess                                                                                                    | 76<br>\$location->save();                                                                                 |                                     |
|                             | <b>温</b> styleci.yml                                                                                                    | 77                                                                                                    |                                     |
|                             | <b>晶</b> artisan                                                                                                    | 93<br>\$message = '#', \$location->id . ' <b>', \$location-&gt;type . '.</b> ' . \$location->description; |                                     |
|                             | to composer ison                                                                                                    | 79<br><b><i>O</i></b> Install dependencies                                                                |                                     |
|                             | the composer, lock                                                                                                    | From package.uon<br>StgPhoto = Telegram::sendPhoto([<br>BO                                                |                                     |
| $\overline{\mathbf{B}}$ npm | to package.json                                                                                                    | till as their called<br>Run rem install Don't ask again.                                                  |                                     |
|                             | <b>Iff.</b> phrunit yml                                                                                                    |                                                                                                    |                                     |
|                             | <b>if TODO</b> ● Problems ■ Terminal                                                                                             |                                                                                                    | C Event Log                         |
|                             | [D] IDE Eval Reset: It has been a long time since the last reset!Would you like to reset it again? // Restart IDE (a minute ago) | Indexing module 'rus-enemy.live' .                                                                        | Il PHP: 5.6 1:1 LF UTF-8 4 spaces g |

Рисунок 3.11 – Контролер HomeController.php

Щоб контролер правильно обирав необхідну функцію, необхідно зафіксувати всі їх назви при визові у файлі «web.php» (рис. 3.12).

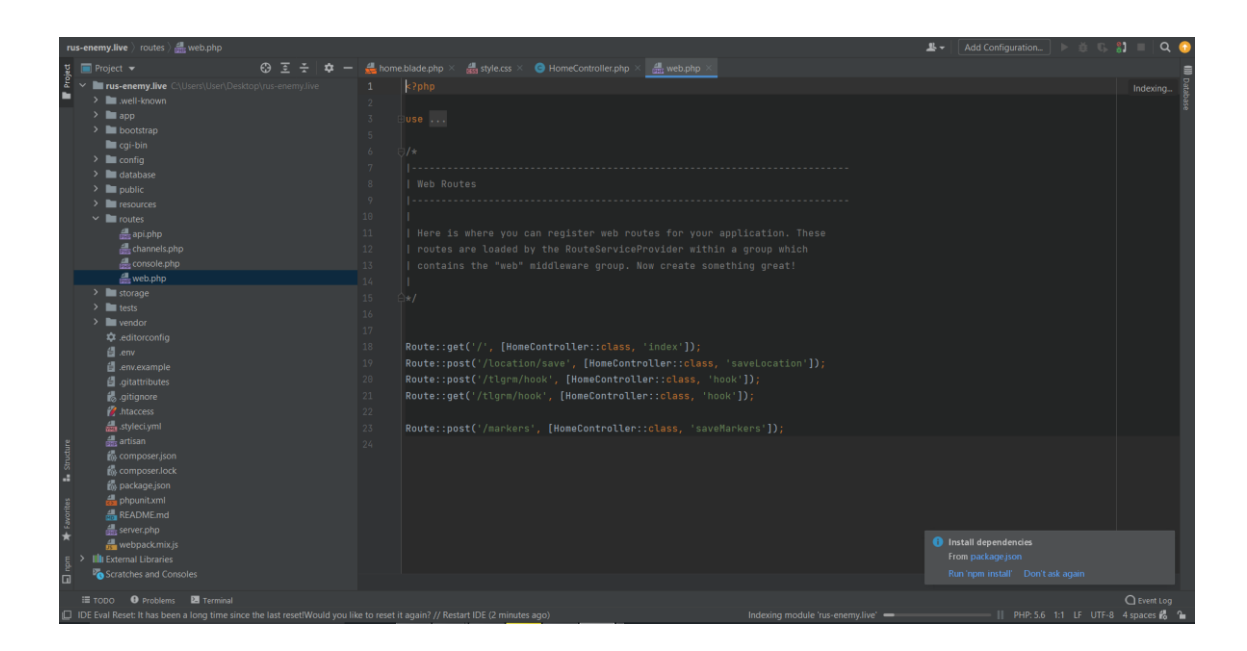

Рисунок 3.12 – Файл маршрутів web.php

Готовий програмний код для роботи основних модулів web-додатку для поширення правдивої інформації щодо війни в Україні описаний в додатку Г.

### **3.4 Приклад роботи web-додатку**

<span id="page-30-0"></span>На наступним зображеннях будуть наведені приклади робити web-додатку з різними рівнями доступу. При першому користуванні додатком, на екран виведеться повідомлення (рис. 3.13) про те, що контент міток має обмеження до перегляду. Доступ матимуть лише повнолітні користувачі. Також, при першому використанні web-додатку, інтерфейс буде англійською мовою. Головна сторінка web-додатку має декілька областей: заголовок, блок для зміни мови, блок з інформацією, карта й футер з метою розробки (рис. 3.14-3.15).

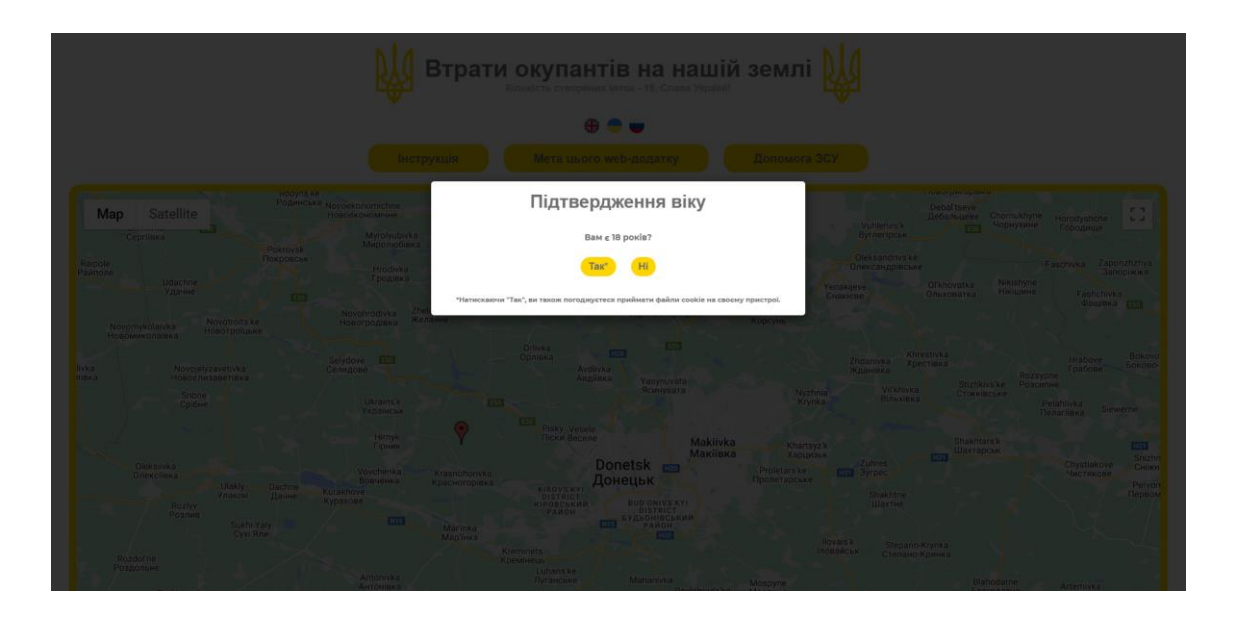

Рисунок 3.13 – Повідомлення при першому користування web-додатком

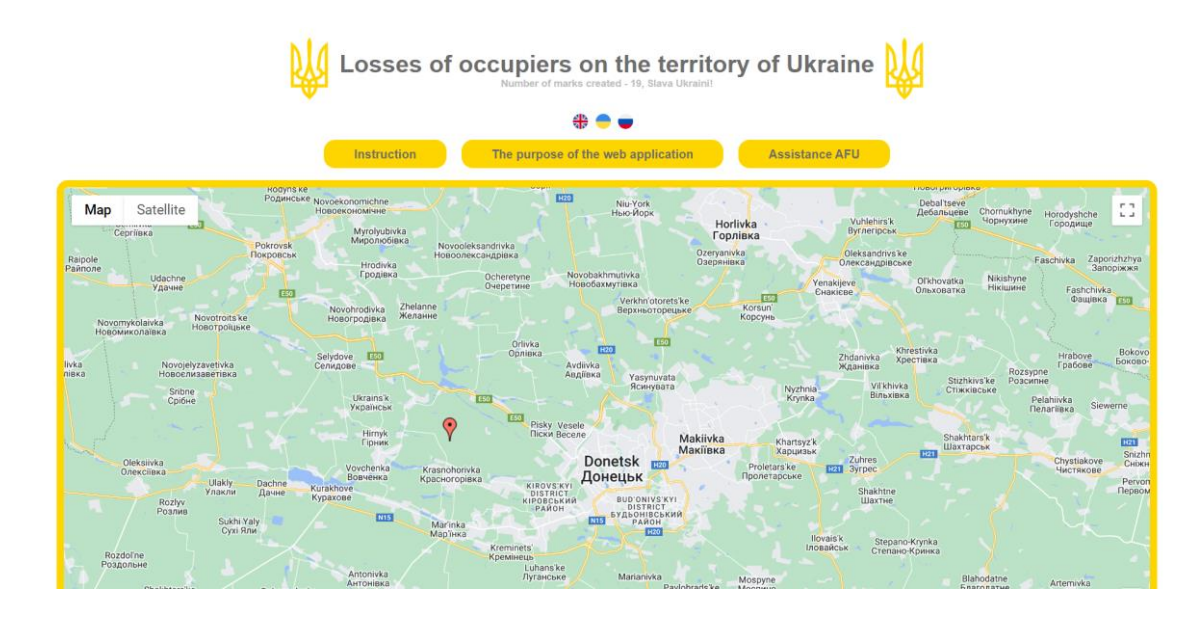

Рисунок 3.14 – Перша частина областей web-додатку

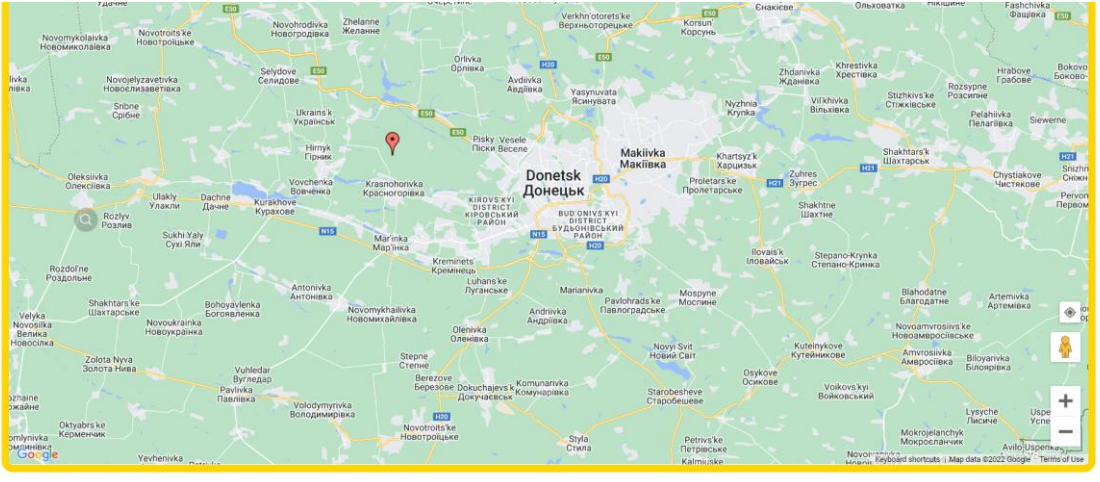

Рисунок 3.15 – Друга частина областей web-додатку

Як видно на рисунку 3.13, користувачу задано питання, чи є йому 18 років. Якщо він відповість що він є повнолітньою особою, то повідомлення зникне й він отримає доступ до перегляду міток. Для неповнолітніх користувачів, доступ буде обмежений, і при повторних спроб запустити web-додаток, його буде автоматично перенаправлено на сторінку з реквізитами для допомоги Збройним Силам України (рис 3.16). Вона знаходиться на офіційному сайті національного банку України.

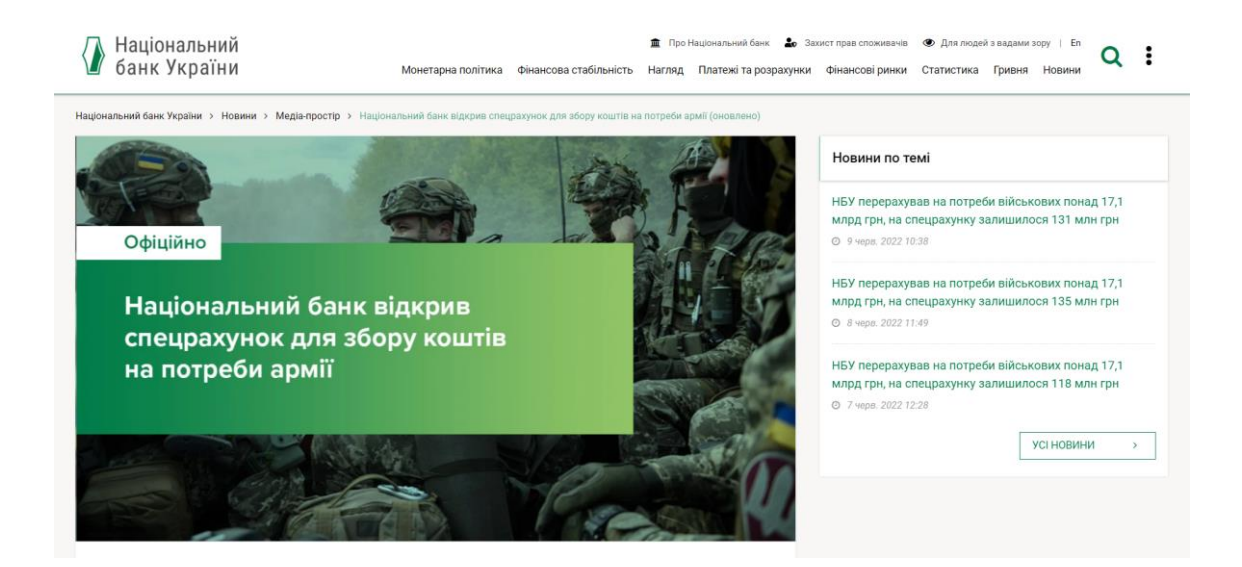

Рисунок 3.16 – Сторінка з реквізитами для допомоги Збройним Силам України

Для перемикання між мовами інтерфейсу, є розміщені зверху на сторінці під заголовком три прапори країн, мови яких використані для перекладу. Щоб її змінити, необхідно просто натиснути потрібну іконку з тих, які зображені на рисунку 3.17.

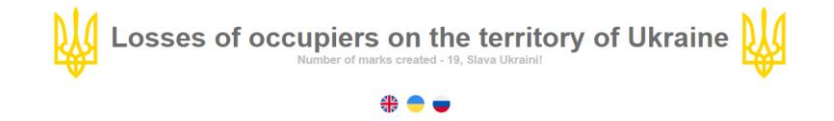

Рисунок 3.17 – Доступні мови інтерфейсу web-додатку

Для того, щоб реалізувати можливість створення міток лише для громадян України, було створено captcha, яка повинна значно зменшити кількість негативно налаштованих росіян. Після зміни мови інтерфейсу на українську, на екран буде виведено модальне вікно, яке зображене на рисунку 3.18. Є декілька варіантів captcha для більшої надійності.

### Перевірка на громадянина України

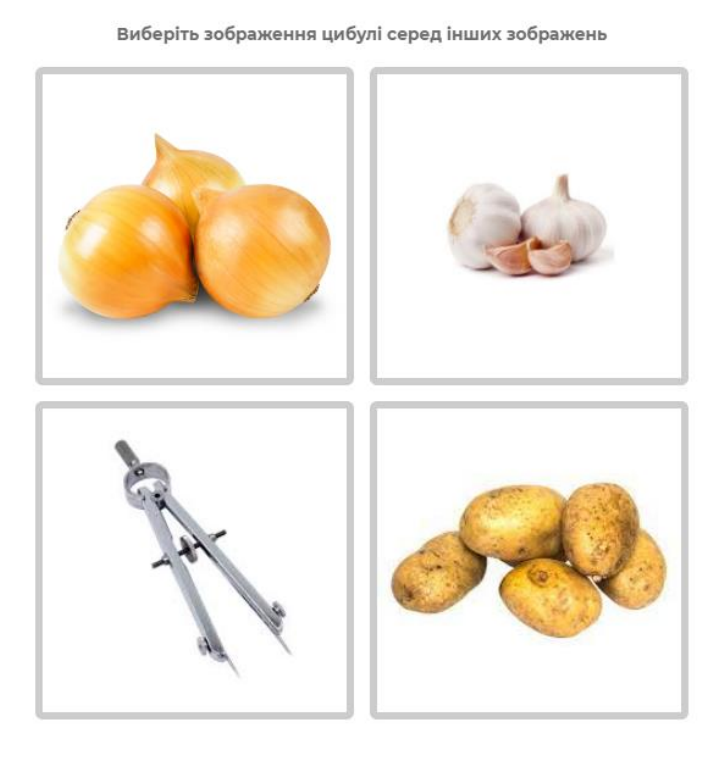

Рисунок 3.18 – Модальне вікно для перевірки на громадянина України

Якщо користувач вибере невірний варіант з чотирьох можливих, то його буде переадресовано на сторінку з реквізитами для підтримки Збройних Сил України на сайті національного банку України. Він не зможе відкрити web-додаток протягом однієї години.

Для того, щоб користувач зрозумів як саме потрібно створювати мітку, навіщо потрібен web-додаток та як ще можна фінансово допомогти Україні, було створено блоки з інформацією (рис. 3.19). Щоб їх відкрити, необхідно натиснути на потрібний, після чого відкриється модальне вікно з детальною інформацією (рис. 3.20).

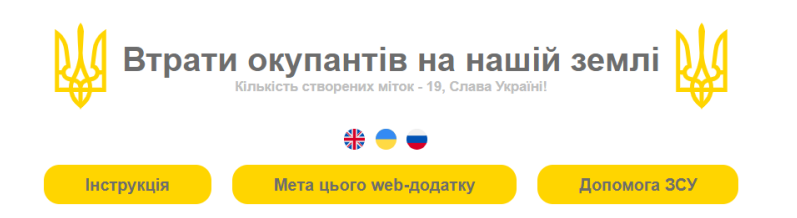

Рисунок 3.19 – Блоки з інформацією web-додатку

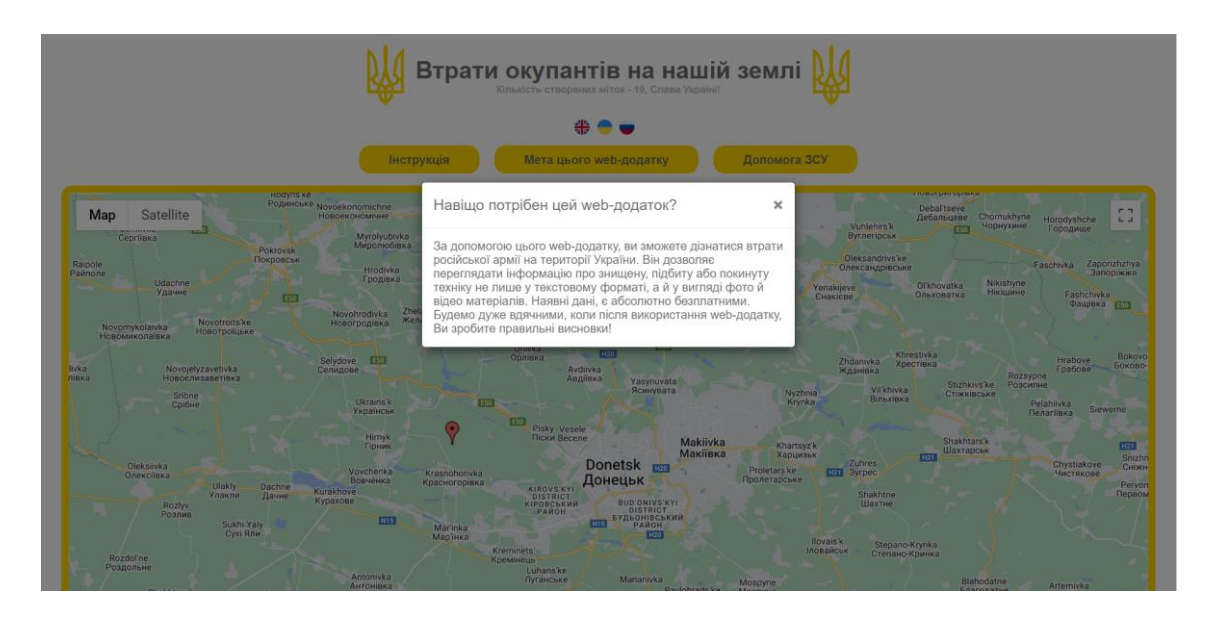

Рисунок 3.20 – Модальне вікно з детальною інформацією

Створення нової мітки відбувається при натисканні лівою кнопкою миші на будь-якому вільному місці карти. Ця можливість доступна лише для українського інтерфейсу. Після натискання відкриється форма, яка зображена на рисунку 3.21.

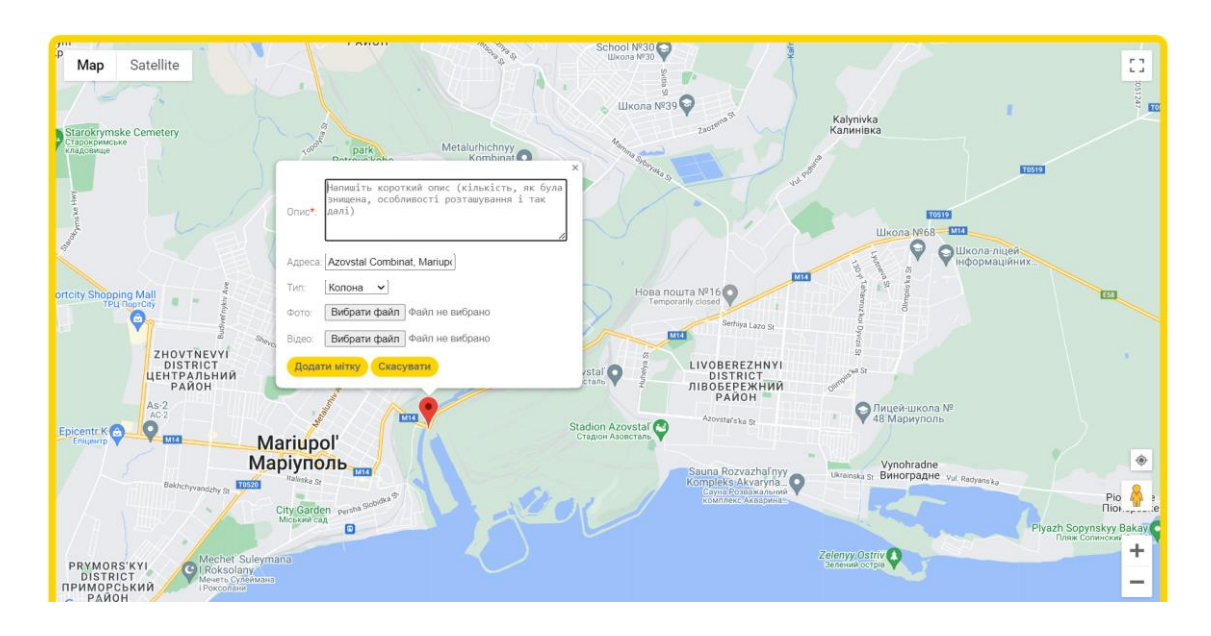

Рисунок 3.21 – Форма для створення мітки

Після успішного створення мітки (рис. 3.22), вона буде відправлена на перевірку. За допомогою telegram-бота, який приймає всю інформацію з форми й пересилає її в telegram-чат, відбувається підтвердження мітки. Приклад інформації яка надходить до чату, зображений на рисунку 3.23-3.24.

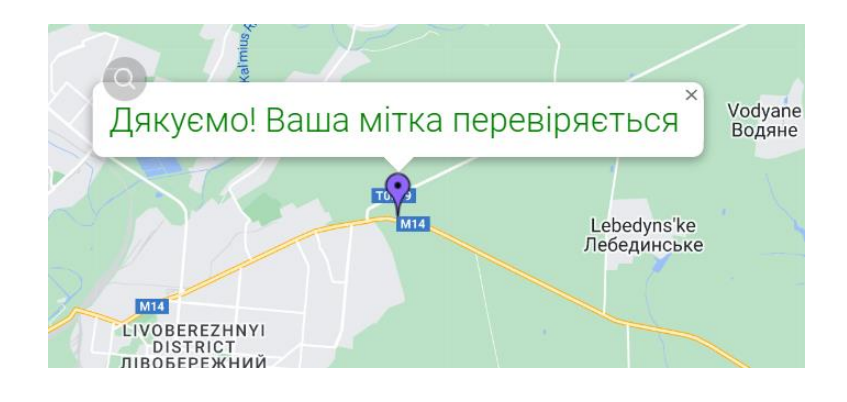

Рисунок 3.22 – Повідомлення про успішне створення мітки
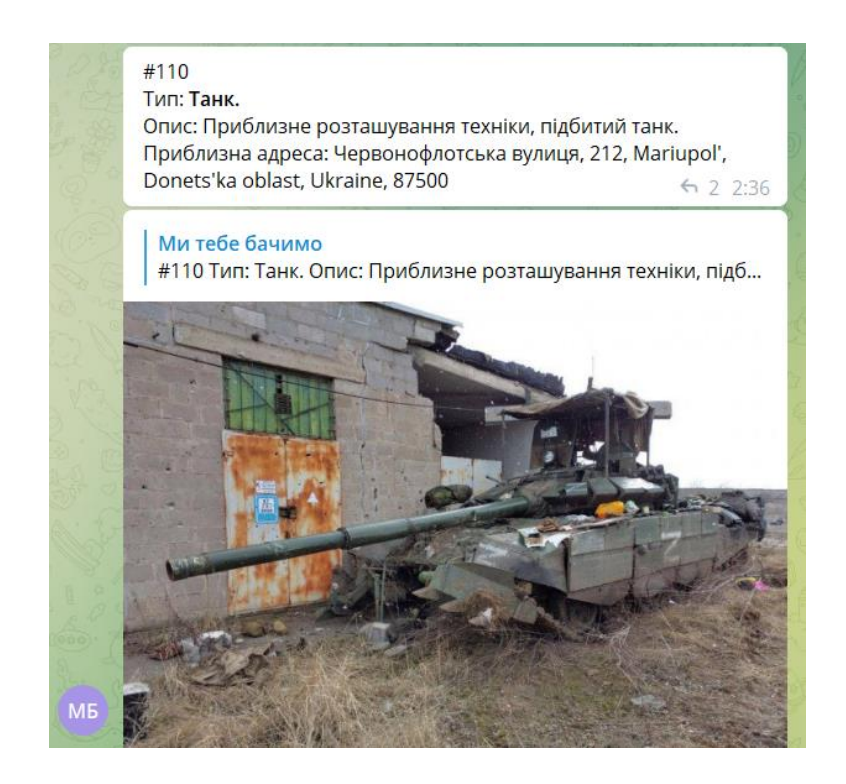

Рисунок 3.23 – Перша частина інформацію про мітку

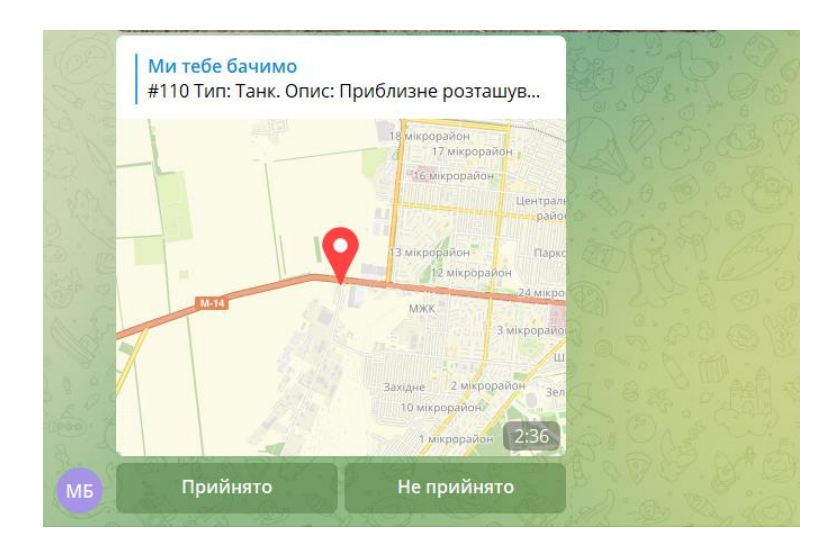

Рисунок 3.24 – Друга частина інформації про мітку

Як видно на рисунку 3.24, є дві кнопки, за допомогою яких відбувається підтвердження мітки. Якщо натиснути «Прийнято», то мітка змінить свій статус, і при оновленні web-додатку з'явиться на карті. Так як отримана інформація стосується саме ворожої техніки, причин не підтверджувати – немає. Але якщо натиснути «Не прийнято», мітка не змінить свій статус, і при наступному оновлення додатку не буде виведена на карту. Результат підтвердження зображений на рисунку 3.25.

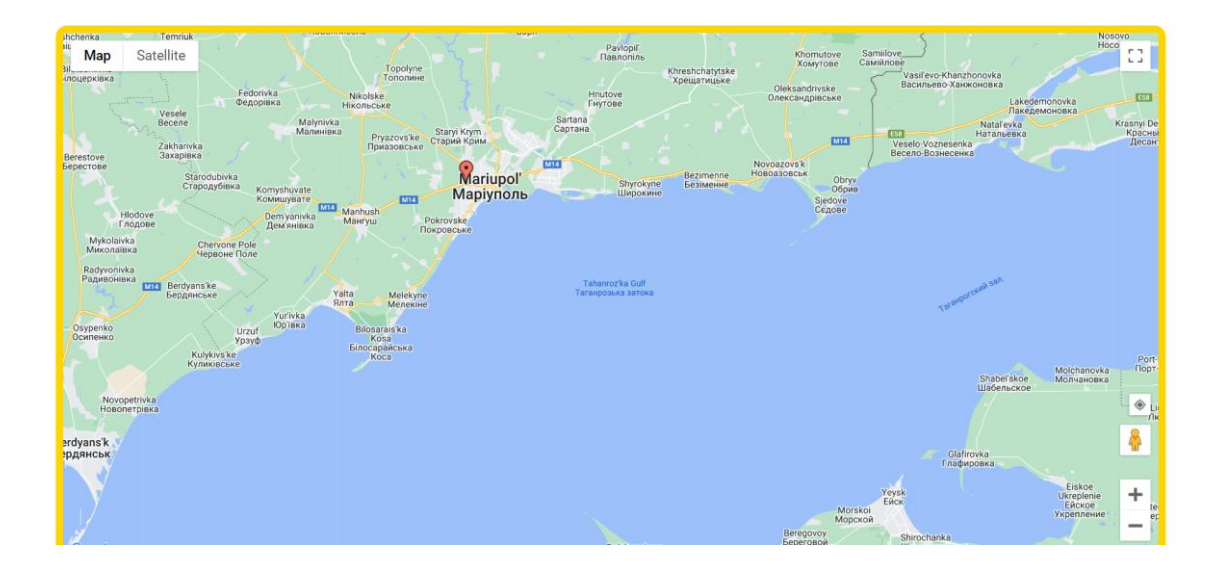

Рисунок 3.25 – Результат успішного підтвердження мітки

Щоб встановити мітку в місце де знаходиться користувач, необхідно натиснути на кнопку, яка знаходиться над «Перегляд вулиць». Ця функція потребує додаткових дозволів. Необхідно дозволити додатку використовувати дані для встановлення мітки в місце, де знаходиться користувач. Результат знаходження поточного місця перебування зображений на рисунку 3.26. Ця мітка має особливий дизайн, щоб вона відрізнялася на фоні інших.

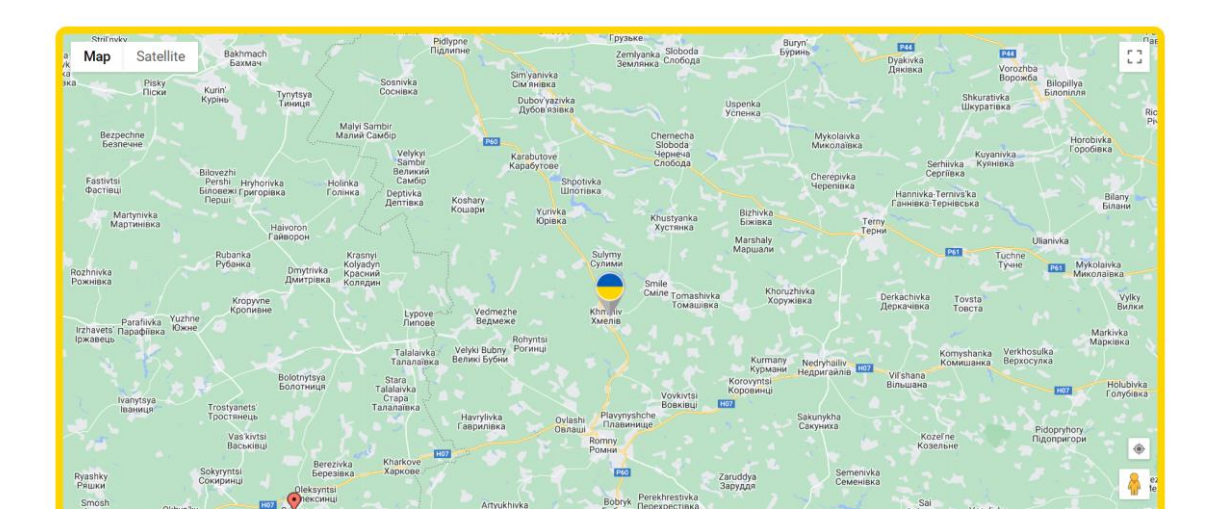

Рисунок 3.26 – Мітка поточного місцезнаходження

#### **3.5 Тестування web-додатку**

На завершальному етапі роботи над проектом, необхідно протестувати створений web-додаток. Для його функціонального тестування, було умовно поділено на такі напрямки:

тестування форми для створення мітки: обов'язкові поля, формати фото й відео матеріалів.

тестування всіх модальних вікон: підтвердження віку, captcha та блоки з інформацією;

тестування роботи карти: масштабування, місцезнаходження, перегляд вулиць та зміна типу карти.

Спочатку було проведено тестування форми, усі можливі помилки при створені мітки були вчасно аналізовані. Для їх уникнення, було розроблено повідомлення, яка показувалося при порушенні правил відправлення форми (3.27-3.28).

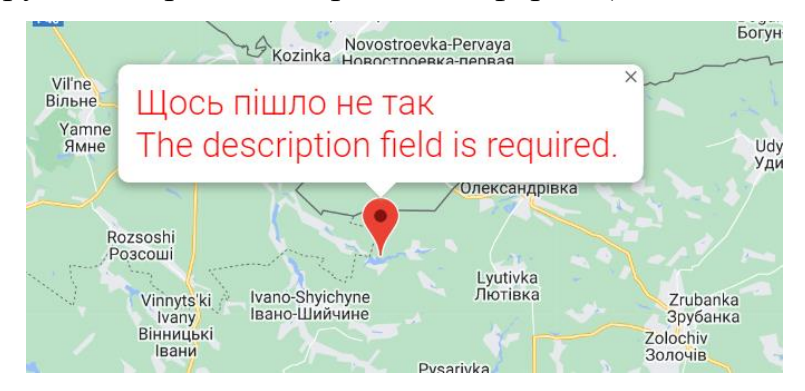

Рисунок 3.27 – Повідомлення про обов'язкові поля

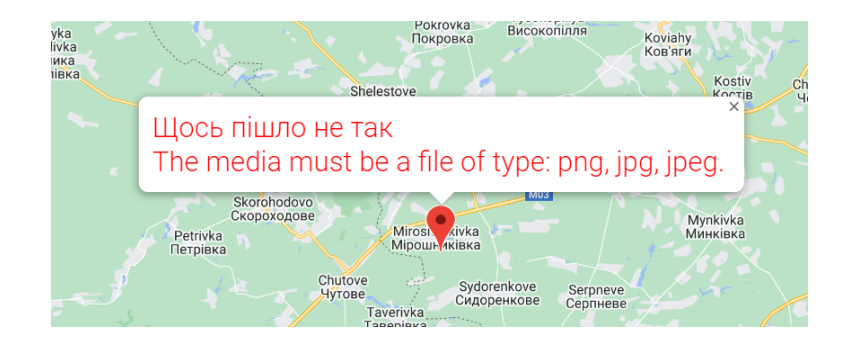

Рисунок 3.28 – Повідомлення про завантаження медіафайлу невірного формату

Далі було проведено тестування модальних вікон, в результаті якого було виявлено що з'являються лише тоді, коли це необхідно.

Останнім було тестування основного функціоналу карти. Було помічено, що жодних помилок при його використанні не сталося, масштабування й місцезнаходження працюють. Перегляд вулиць також виконує свою функцію, тип карти також змінюється.

В результаті проведення всіх напрямків тестування, можна зробити висновок, що web-додаток працює без помилок, тому готовий до подальшого його використання користувачам з різних країн світу, а особливо, з росії.

### **ВИСНОВКИ**

У результаті виконання кваліфікаційної роботи бакалавра було розроблено webдодаток для поширення правдивої інформації щодо війни в Україні.

При цьому було вирішено наступні задачі:

- було визначено актуальність розробки web-додатку;
- досліджено предметну область;
- було проведено аналіз аналогів з приблизною тематикою;
- обрано засоби реалізації;
	- було визначено основні вимоги до web-додатку.

Також, було проведено аналіз фреймворків для створення додатку, в результаті проведення якого було обрано сучасний, функціональний та зручний – Laravel.

У частині моделювання проекту було виконано декілька необхідних етапів розробки: структурно-функціональне моделювання, побудовано діаграму варіантів використання та створення структури бази даних web-додатку.

У частині розробки проекту було створено схему майбутнього дизайну webдодатку, показано приклад його використання як зі сторони користувачів з різних країн, так і зі сторони адміністратора. Також, в цьому розділі відбувалося тестування додатку. Планування робіт та реагування на можливі ризики, які можуть з'явитися під час розробки додатку описані в додатку Б.

Якщо громадяни росії, які все ще не вірять в те, що втрати російської військової техніки є, почнуть використовувати розроблений web-додаток, мають зрозуміти, що їх вводять в оману. І коли вони, зробивши правильні висновки, надумають піти на мітинги проти влади, то це в свою чергу, повинно перевернути хід війни.

Лістинг основних файлів з програмним кодом web-додатку представлено в додатку В.

### **СПИСОК ВИКОРИСТАНИХ ДЖЕРЕЛ**

1. Maccaw, Alex. JavaScript Web Applications. Beijing ; Cambridge ; Farnham, O'reilly, Cop, 2011.

2. Deepstatemap.live [Електронний ресурс] – Режим доступу до ресурсу: https://deepstatemap.live/#6/49.438/32.053.

3. Alerts.in.ua [Електронний ресурс] – Режим доступу до ресурсу: https://alerts.in.ua/.

4. Symfony [Електронний ресурс] – Режим доступу до ресурсу: https://symfony.com/.

5. Phalcon [Електронний ресурс] – Режим доступу до ресурсу: https://phalcon.io/en-us.

6. CodeIgniter [Електронний ресурс] – Режим доступу до ресурсу: https://www.codeigniter.com/.

7. Laravel [Електронний ресурс] – Режим доступу до ресурсу: https://laravel.com/

8. Yii2 [Електронний ресурс] – Режим доступу до ресурсу: https://www.yiiframework.com/

9. Chaudhary M., Kumar A. PhpStorm Cookbook. Packt Publishing, 2014. 254 p.

10. Flanagan, David. Javascript : The Definitive Guide. Sebastopol (California) O'reilly, 2011.

11. Thomson, Laura. PHP and MySQL Web Development. Hoboken, 2017.

12. Mcgrath, Mike. Html. Southam, In Easy Steps, 2009.

13. Snider, Lesa. Photoshop CC. Sebastopol, Ca ; O'reilly Media, 2014.

14. Didier Mazier. Illustrator CS6. Saint-Herblain, Eni Éd., Cop, 2013.

15. Dubois, Paul. MySQL. Indianapolis, Ind, Addison-Wesley, 2013.

16. IDEF0 [Електронний ресурс] – Режим доступу до ресурсу: https://stud.com.ua/87184/ekonomika/metodologiya\_idef0

17. Управління бізнес-процесами [Електронний ресурс] – Режим доступу до ресурсу: http://ep3.nuwm.edu.ua/8812/1/Управління%20%20бізнес-процесами.pdf

18. Проектування програмного забезпечення засобами UML [Електронний ресурс] – Режим доступу до ресурсу: http://mmsa.kpi.ua/sites/default/files/disciplines/Розробка%20і%20тестування%20прогр ам/didkovska\_m\_v\_testing\_lecture\_3.pdf

19. Larson, Bruce L. SQL Solutions for IBM DBMS. New York, Vnr Van Nostrand Reinhold, 1991.

# **ДОДАТОК А**

# **ТЕХНІЧНЕ ЗАВДАННЯ на розробку «Web-додаток для поширення правдивої інформації щодо війни в Україні»**

#### **1 ОСНОВИ ДЛЯ РОЗРОБКИ**

Розробка виконується за наказом на випускну роботу бакалавра та для допомоги Україні в боротьбі з окупантами.

#### **2 ПРИЗНАЧЕННЯ РОЗРОБКИ**

Web-додаток призначений для створення міток з позначенням місцезнаходження знищеної, підбитої або покинутої ворожої техніки. Вони дають змогу людям, які не вірять, що російська армію має великі втрати серед особового складу й військової техніки, дізнатися правду.

Тема проекту: «Web-додаток для поширення правдивої інформації щодо війни в Україні».

### **3 ВИМОГИ ДО ПРОГРАМНОГО ВИРОБУ**

Додаток повинен бути реалізований саме як web-додаток і адаптований під стандартні розміри екранів телефонів, планшетів і комп'ютерів, також він має забезпечувати визначений набір функціональних можливостей.

Кінцевий продукт даного проекту має бути представлений web-додатком, який буде розміщено у вільному доступі, а отже будь-яка людина матиме змогу зайти й переглянути інформацію. Також, з його допомогою можна допомогти й Збройним Силам України в пошуку підбитої або покинуто техніки окупантів. Додаток повинен містити лише перевірену інформацію.

#### **3.1 Вимоги до програмного продукту**

Додаток повинен бути розроблений з використанням мови програмування PHP та JS, для створення інтерфейсу – мова розмітки Html. Повинен мати декілька мов інтерфейсу, captcha, просте в роботі меню, контактні дані й рахунки волонтерів.

Підтвердження нових міток відбувається через telegram-бот. Саме за його допомогою можна швидко підтверджувати велику їх кількість. Видаляти мітки можна лише за допомогою відкриття бази даних.

Управління контентом може відбуватись лише за допомогою зміни програмного коду.

Дизайн додатку має бути виконаний у мінімалістичному та сучасному стилі. Для його розробки потрібно використовувати лише спокійну й оптимістичну кольорову гамму.

Види і розміри шрифтів повинні бути комфортними для перегляду. Також, необхідно використовувати лише декілька з них, щоб юзеру було зручно користуватися додатком. Потрібно підібрати такі розміри, щоб на більшості екранів можна було з легкістю прочитати і побачити усі деталі. Інформаційні блоки, графічні матеріали та інші елементи додатку повинні мати зручне й логічне розташування.

Мітки повинні бути контрастними на фоні інтерактивної карти. Дизайн карточки для додавання мітки повинен бути зручним, щоб відразу було зрозуміло в які поля вводити необхідну інформацію. Приклад уже створеної мітки на карті представлений на рисунку А.1

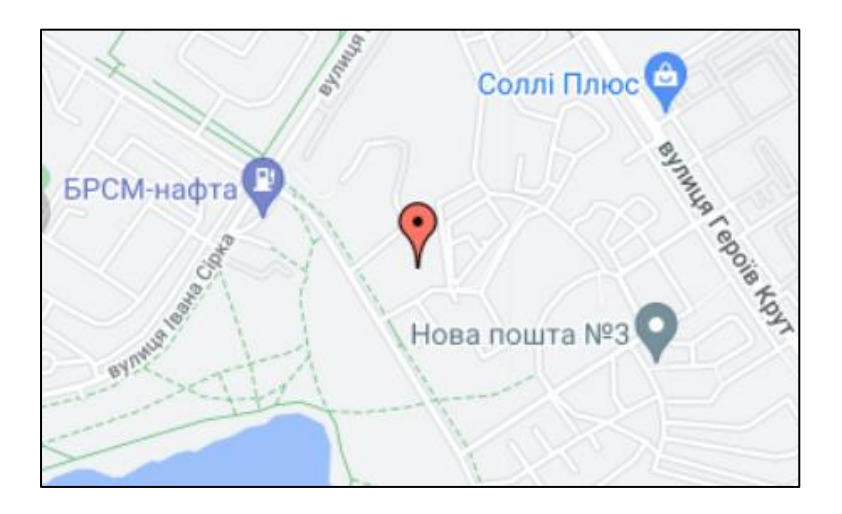

Рисунок А.1 – Вигляд мітки на фоні інтерактивної карти

Шаблон вікна для створення мітки представлений на рисунку А. 2.

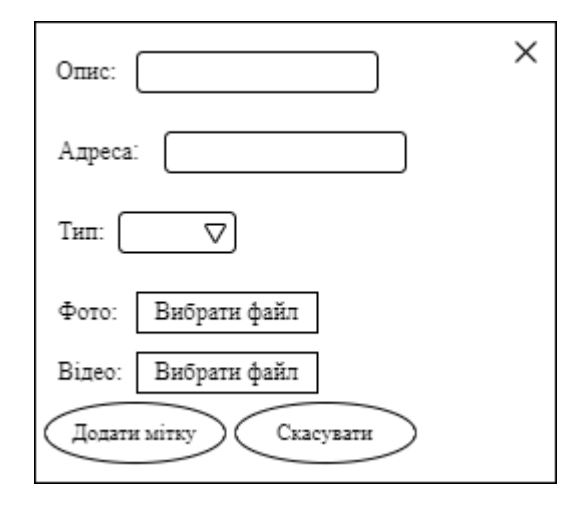

Рисунок А.2 – Шаблон вікна для створення мітки

#### **3.2 Вимоги до інформаційної та програмної сумісності**

Розроблюваний web-додаток має бути загальнодоступним у мережі Інтернет. Права доступу розмежовані на два типи: розробник та користувач. Лише вони матимуть доступи різних рівнів. Користувач може переглядати та створювати мітки. Розробник має ті ж самі права, але й з додаванням інших - він ще має право видаляти й редагувати.

Користувач, в залежності від обраної мови додатку, буде мати різні можливості. Якщо він вибере українську мову – то матиме можливість створення нових міток, якщо ж це англійська або російська – тоді лише можливість перегляду. Щоб це реалізувати, потрібно в залежності від обраної мови змінювати функціонал. Також, створені мітки повинні проходити чітку процедуру перевірки перед тим, як їх буде підтверджено і додано на інтерактивну карту.

#### **3.3 Вимоги до функціональних характеристик**

Додаток повинен забезпечувати виконання наступних функцій:

- наявність captcha;
- можливість зміни мови інтерфейсу;

можливість додавання нової мітки;

можливість перегляду вже існуючих міток;

можливість перегляду інформації про волонтерські фонди;

Додаток повинен забезпечувати виконання наступних функцій:

перегляд міток;

можливість вибору мови інтерфейсу;

створення міток;

− перегляд інструкцій та короткої інформації про офіційні волонтерські фонди;

#### **3.4 Короткий опис головного потоку виконання програми**

До структури web-додатку входять усі його етапи які є загальнодоступними, чим більша їх кількість − тим ширший його функціонал.

Перелік основних етапів:

«Інструкція» − за допомогою цього етапу користувач може ознайомитися з основним функціоналом додатку та правилами роботи в ньому. Наприклад, як саме створити мітку, яка інформація для цього потрібна. Також тут описані основні умови, яких необхідно дотримуватися при створенні нової мітки.

«Перегляд інформації про мету створення додатку» - на цьому етапі користувач може переглянути: чому виникла необхідність створення web-додатку та яка мета його створення. Чим він може допомогти та навіщо він потрібен?

«Перегляд інформації щодо допомоги» – на цьому етапі користувач може ознайомитися з офіційними волонтерськими фондами, також тут розміщені посилання та реквізити для матеріальної допомоги людям, які її потребують.

«Створення мітки» – на цьому етапі виконується додавання нової мітки за допомогою заповнення полів необхідною інформацією.

«Підтвердження створеної мітки» – на цьому етапі відбувається перевірка мітки на виконання необхідних умов. Однією з головних умов є те, що на фото або відео повинна знаходитися саме техніка ворога, а не якоїсь іншої країни. Якщо все

добре, то мітка додається в базу і виводиться на інтерактивній карті. Але, якщо принаймні одна з умов була порушена − мітка видаляється.

«Перегляд міток» − за допомогою цього етапу відбувається донесення правдивої інформації щодо війни в Україні. Переглянувши декілька міток, одразу повинно стати зрозуміло − що кількість втрат російської армії не рівна нулю. При натисканні на мітку, на екран виводиться основна інформація про неї: опис, місцезнаходження, дата додавання в базу даних, тип та медіа файли.

«Видалення міток» – за допомогою цього етапу відбувається видалення некоректно створених або помилкових міток. Доступ до цієї можливості має лише адміністратор.

Для зручності, необхідно створити меню і розташувати його елементи поряд один біля одного. Воно також повинне бути адаптоване під різні екрани. Це необхідно зробити для того, щоб користувач додатку одразу після його успішного запуску бачив всі елементи меню на екрані і мав змогу обрати потрібний йому.

#### **3.5 Вимоги до надійності**

Необхідно забезпечити наступні значення показників надійності:

- тривалість безвідмовної роботи web-додатку;
- тривалість/час відновлення після різних типів "збоїв" додатку;
- − неможливість зміни файлів і даних в базі web-додатку.

Використання web-додатку не повинно вимагати від користувача спеціальної підготовки та особливих навичок: одразу після завантаження додатку та перегляду короткої інструкції − йому повинно бути зрозуміло, як з ним працювати. При створенні нової мітки, додаток має забезпечувати перевірку на коректність.

Для забезпечення безпеки даних - буде використано базу даних з високим рівнем безпеки.

### **ДОДАТОКБ**

#### **Планування робіт**

Мета проекту – це розробити такий web-додаток, за допомогою якого люди з усього світу зможуть побачити знищену та підбиту ворожу техніку на території України. Також, він дає змогу створити власну мітку на карті з місцезнаходженням, короткою інформацією і медіа файлами. Web-додаток – це комп'ютерна програма, яка виконує необхідну функцію з використанням web-браузера, як клієнта. Вони отримують запит і виконують обчислення, після їх виконання − формують webсторінку і відправляють назад до отримувача, використовуючи протокол HTTP. Сучасні додатки створюються за допомогою нового підходу до розробки – Ajax, основною перевагою є те – що сторінки не перезавантажуються повністю, вони завантажують лише зміни з сервера, що в свою чергу робить їх більш інтерактивними і продуктивними.

Користувачі всіх можливих гаджетів з підтримкою web-браузерів зможуть самі зайти на сайт та переглянути або додати інформацію. Також, переглянувши всю інформацію, яку надає додаток, дізнаються про волонтерські фонди та матимуть змогу матеріально підтримати Україну.

Цільовою аудиторією даного проекту є повнолітні люди, які хочуть дізнатися правдиву інформацію щодо війни в Україні, а саме: про кількість і масштаби втрат російської армії. Звичайно цей додаток буде більш орієнтованим саме на аудиторію зі здоровою нервовою системою, так як деякі кадри можуть шокувати через присутність на них крові або тіл окупантів. Для цього буде запропоновано ввести вік користувача, і якщо він менший за вісімнадцять – обмежити доступ до додатку.

Розроблюваний web-додаток має бути завершено згідно встановленого графіку та доступних ресурсів. Він буде актуальним для використання по всьому світу, оскільки додаток буде переведено на декілька мов: українську, англійську та російську. Останню можна вважати основною, так як це проект орієнтований саме на росіян. Додаток повинен містити лише актуальний список волонтерських фондів та

офіційні реквізити для матеріальної допомоги. Для цього потрібно використовувати лише сучасну і перевірену інформацію.

Назва проекту – Web-додаток для поширення правдивої інформації щодо війни в Україні.

**Деталізація мети проекту методом SMART.** Для даного проекту формат її постановки такий:

«Розробити WEB-додаток для поширення правдивої інформації щодо втрат російської армії під час війни на території України до кінця 4 курсу».

Результати деталізації методом SMART розміщені у таблиці Б.1.

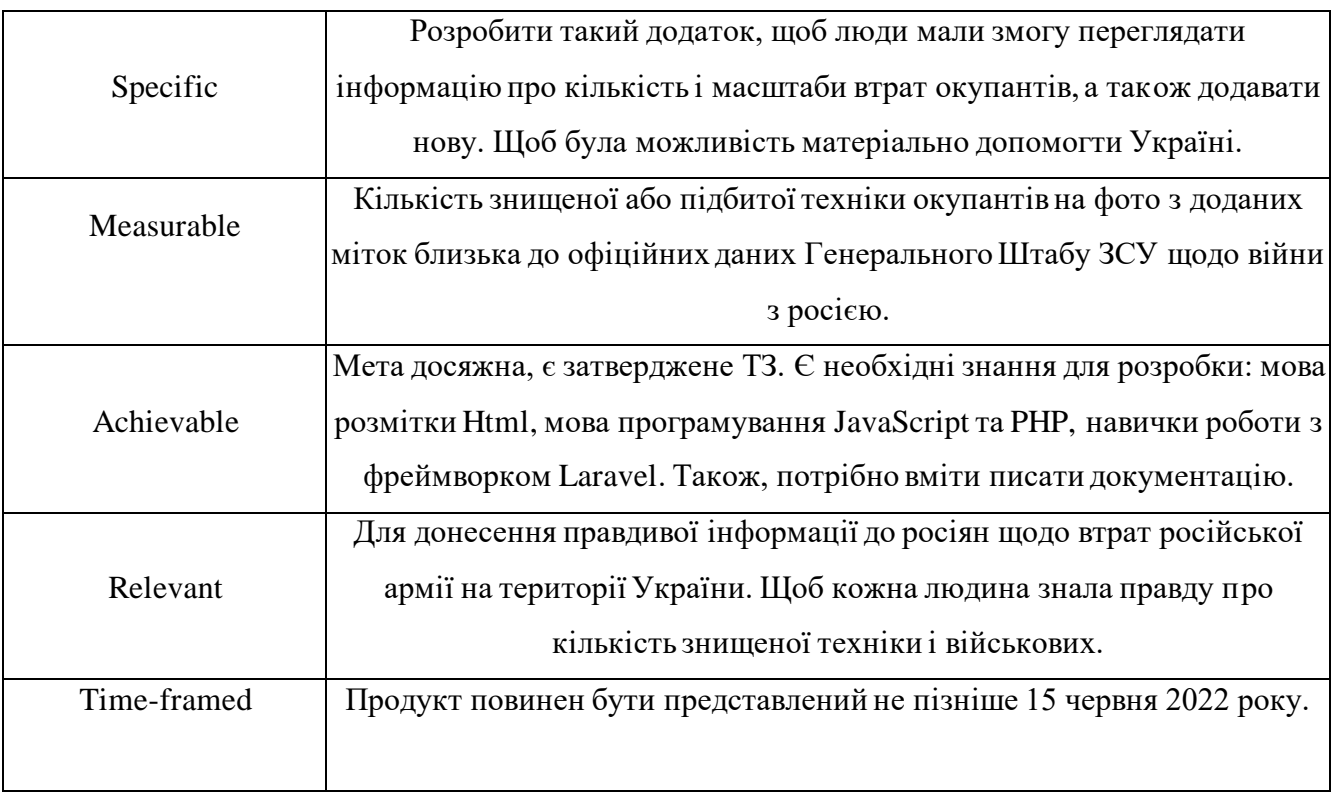

Таблиця Б.1 – Деталізація мети проекту методом SMART

**Планування змісту робіт.** Щоб змістовно показати обсяг робіт, який потрібно виконати, можна використати структуру WBS. Вона розподіляє всі задачі на групи і формує рівні для кращого представлення. Кожний елемент WBS є складовою проекту, саме за допомогою розбиття отримуємо визначення послідовності виконання всіх етапів.

На рисунку Б.1 представлено WBS структуру з розробки web-додатку.

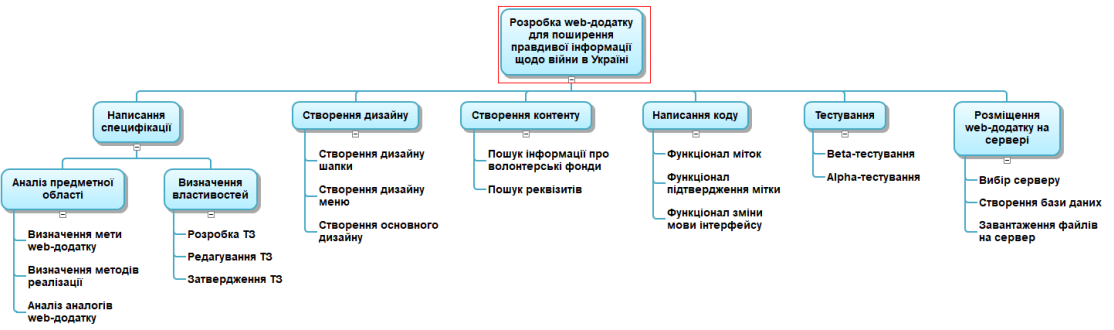

Рисунок Б.1 –WBS-структура робіт проекту

**Планування структури виконавців.** Перед початком розробки додатку необхідно визначитися з тим, як розділити всі наявні задачі між учасниками проекту. Для цих дій чудово підходить OBS.

На рисунку Б.2 представлено організаційну структуру планування проекту.

Список виконавців, що функціонують в проекті описано в таблиці Б.2.

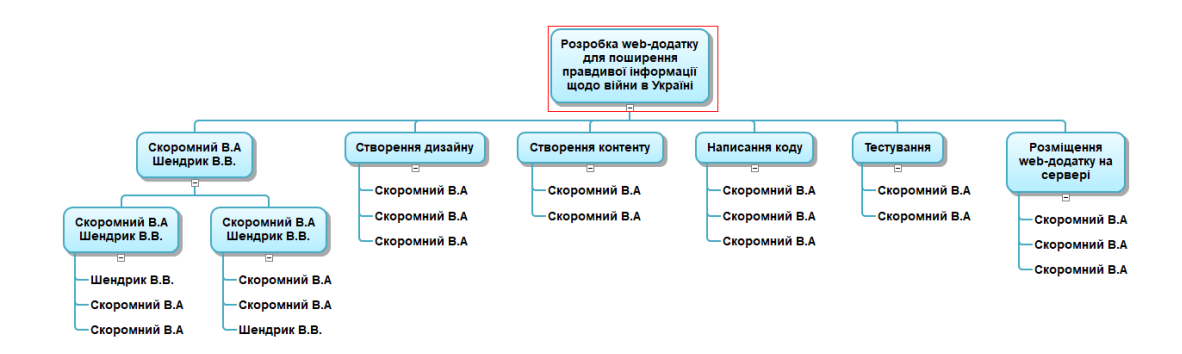

Рисунок Б.2 – ОBS-структура робіт проекту

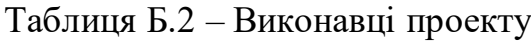

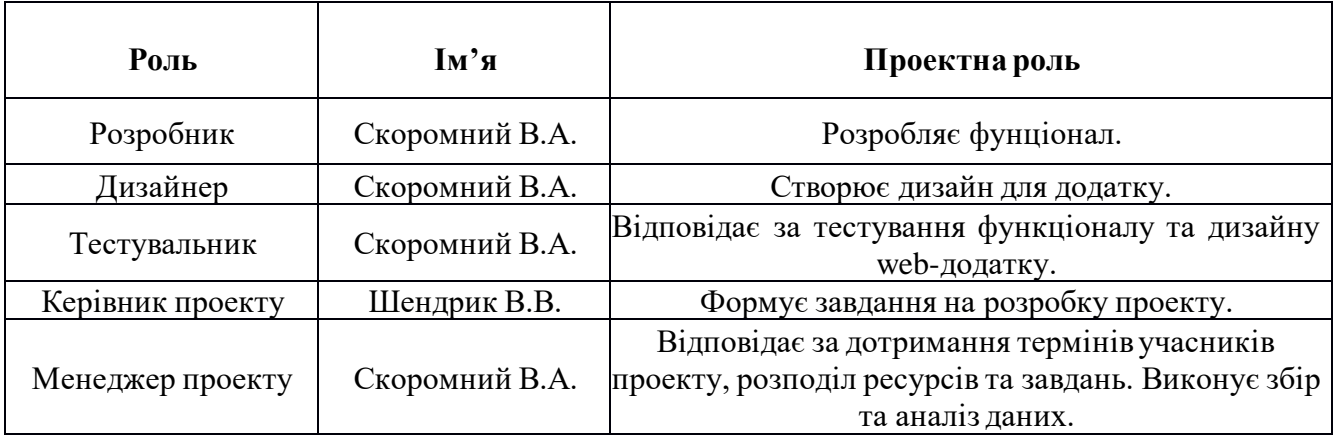

**Діаграма Ганта.** Побудова календарного графіку (діаграми Ганта) необхідна для чіткого планування робіт і послідовності їх виконання. Ця діаграма допоможе покращити організацію проекту та провести його поглиблений аналіз. Для її створення потрібно визначити тривалість усіх процесів.

Календарний графік проекту представлено на рисунках Б.3-Б.4.

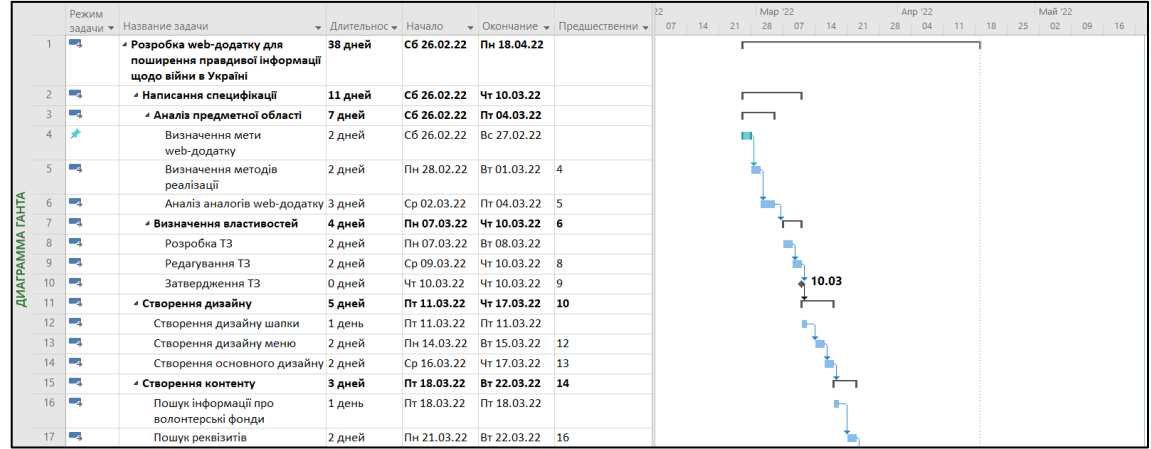

Рисунок Б.3 – Календарний графік проекту

|                           |    | Режим    |                                                      |                       |             |                |                               | þ9             | Map '22  |          | Anp '22        |    | Май '22  |    |    |
|---------------------------|----|----------|------------------------------------------------------|-----------------------|-------------|----------------|-------------------------------|----------------|----------|----------|----------------|----|----------|----|----|
|                           |    | задачи - | Название задачи                                      | • Длительнос • Начало |             |                | • Окончание • Предшественни • | 07<br>14<br>21 | 28<br>07 | 14<br>21 | 28<br>11<br>04 | 18 | 02<br>25 | 09 | 16 |
|                           | 18 | Г.       | 4 Написання коду                                     | 7 дней                | Cp 23.03.22 | Чт 31.03.22 17 |                               |                |          |          |                |    |          |    |    |
|                           | 19 | шą.      | Функціонал міток                                     | 2 дней                | Cp 23.03.22 | Чт 24.03.22    |                               |                |          |          |                |    |          |    |    |
|                           | 20 | ш.       | Функціонал підтвердження<br>мітки                    | 2 дней                | Пт 25.03.22 | Пн 28.03.22 19 |                               |                |          |          |                |    |          |    |    |
| <b>TAHTA</b><br>ДИАГРАММА | 21 | Г.       | Функціонал зміни мови<br>інтерфейсу                  | 3 дней                | Вт 29.03.22 | Чт 31.03.22    | 20                            |                |          |          |                |    |          |    |    |
|                           | 22 | ш.       | - Тестування                                         | 6 дней                | Пт 01.04.22 | Пт 08.04.22 21 |                               |                |          |          |                |    |          |    |    |
|                           | 23 | Щ.       | Beta-тестування                                      | 3 дней                | Пт 01.04.22 | BT 05.04.22    |                               |                |          |          |                |    |          |    |    |
|                           | 24 | ш.       | Alpha-тестування                                     | 3 дней                | Cp 06.04.22 | Пт 08.04.22 23 |                               |                |          |          |                |    |          |    |    |
|                           | 25 | шy.      | <b><i>« Розміщення web-додатку на</i></b><br>сервері | 6 дней                | Пн 11.04.22 | Пн 18.04.22 24 |                               |                |          |          |                |    |          |    |    |
|                           | 26 | ш.       | Вибір серверу                                        | 1 день                | Пн 11.04.22 | Пн 11.04.22    |                               |                |          |          |                |    |          |    |    |
|                           | 27 | шy,      | Створення бази даних                                 | 2 дней                | BT 12.04.22 | Cp 13.04.22 26 |                               |                |          |          |                |    |          |    |    |
|                           | 28 | ш,       | Завантаження файлів на<br>сервер                     | 3 дней                | Чт 14.04.22 | Пн 18.04.22 27 |                               |                |          |          |                |    |          |    |    |
|                           |    |          |                                                      |                       |             |                |                               |                |          |          |                |    |          |    |    |
|                           |    |          |                                                      |                       |             |                |                               |                |          |          |                |    |          |    |    |

Рисунок Б.4 – Продовження календарного

#### графіку проекту

**Управління ризиками проекту.** Було визначено ймовірність, вплив і ранг на основі класифікації ризиків, результат записано в таблицю Б.3.

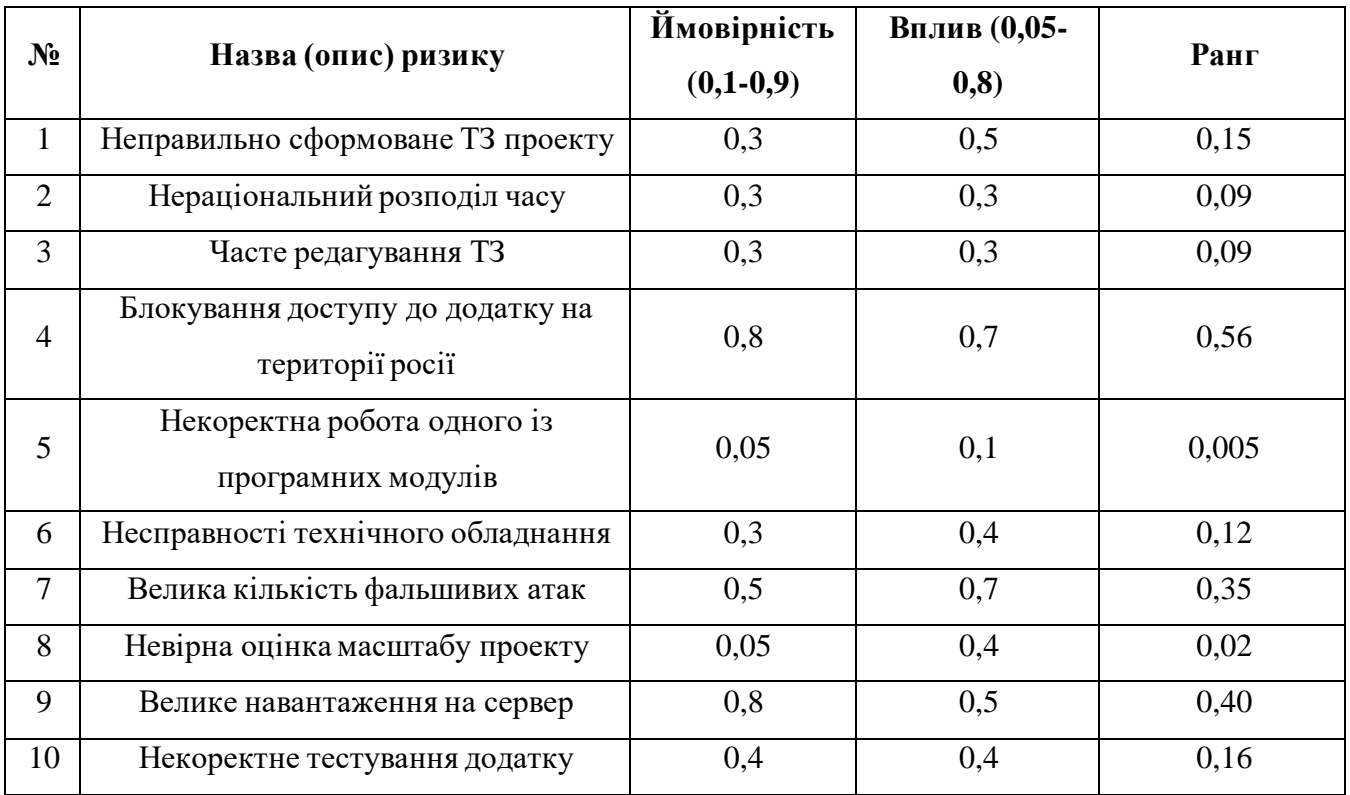

Таблиця Б.3 – Ідентифікація ризиків.

На основі таблиці Б.3 було побудовано матрицю ймовірності виникнення та впливу ризиків в таблиці Б.4.

Таблиця Б.4 – Матриця ймовірності виникнення та впливу ризиків для webдодатку

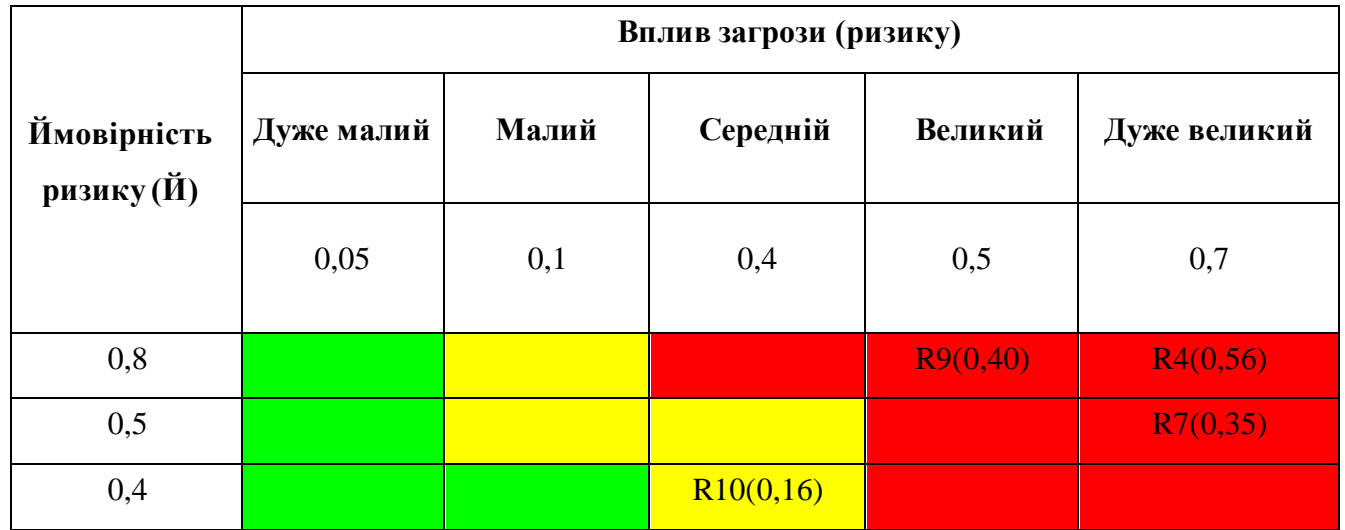

Продовження таблиці Б.4 Матриця ймовірності виникнення та впливу ризиків для web-додатку

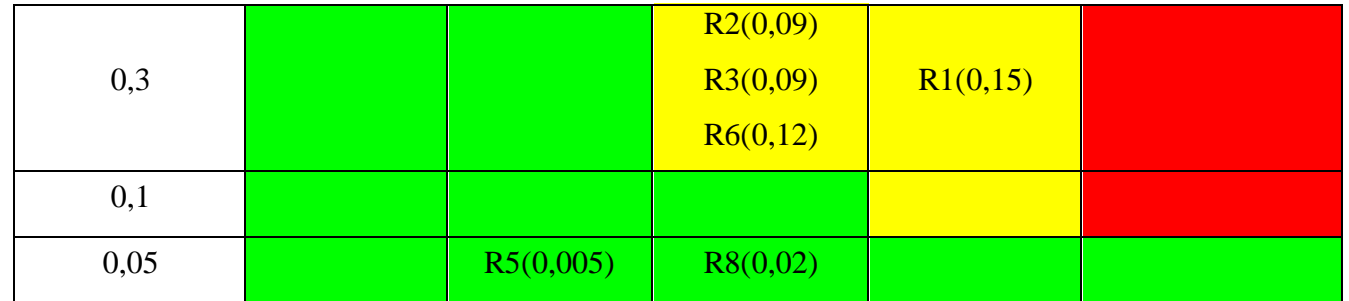

На основі даних з матриці ймовірності потрібно продумати план дій при виникнення ризику. Результат продумування занесено в таблицю Б.5.

Таблиця Б.5 – План дій при виникненні ризику

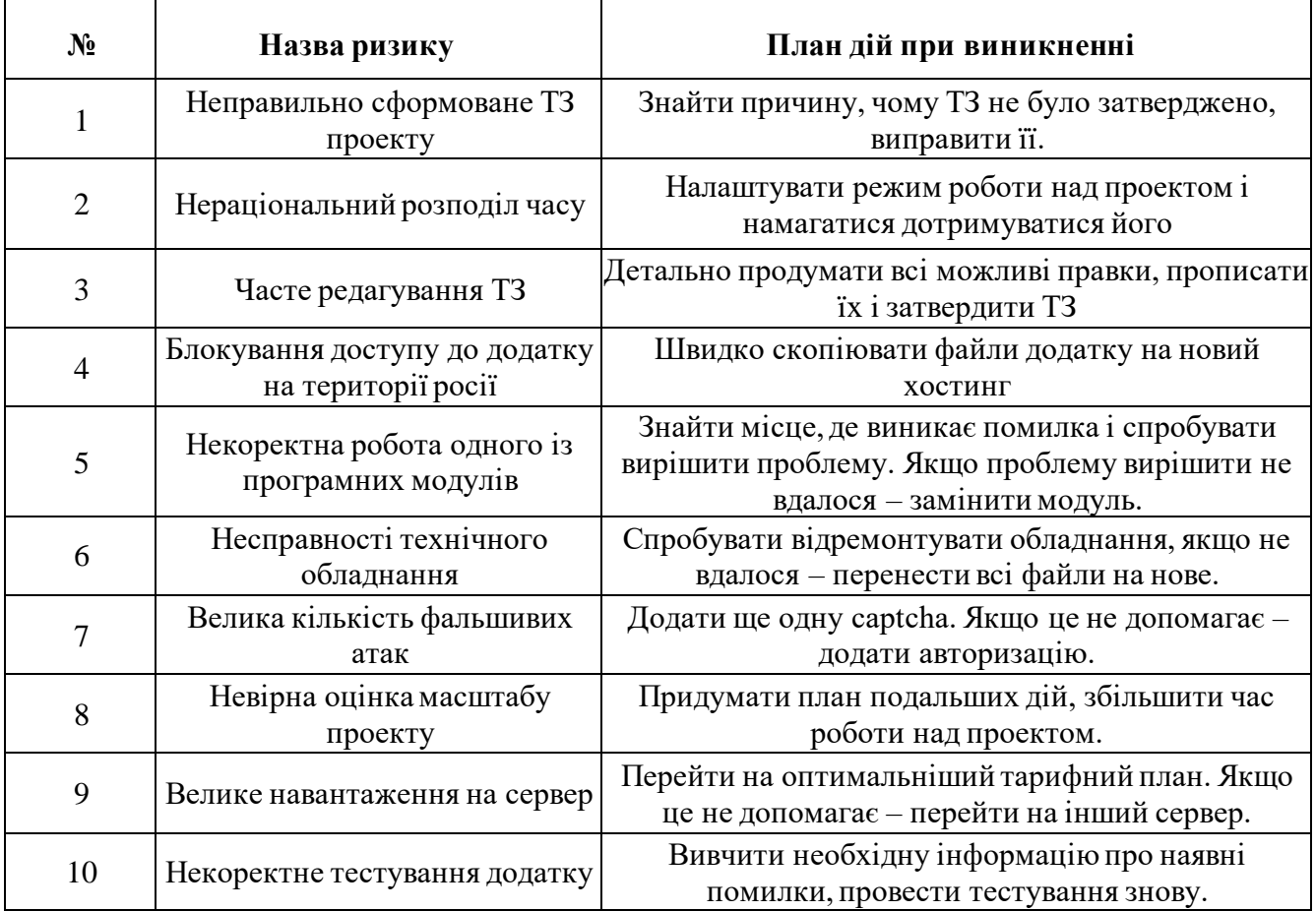

## **ДОДАТОК Г**

## **ЛІСТИНГ ОСНОВНИХ ФАЙЛІВ З ПРОГРАМНИЙ КОДОМ WEB-ДОДАТКУ**

#### HomeController.php

```
<?php
namespace App\Http\Controllers;
use App;
use Illuminate\Http\Request;
use Illuminate\Http\Response;
use App\Models\Marker;
use App\Models\Location;
use Illuminate\Support\Facades\Validator;
use Telegram\Bot\Actions;
use Telegram\Bot\Api;
use Telegram\Bot\FileUpload\InputFile;
use Telegram\Bot\Keyboard\Base;
use Telegram\Bot\Laravel\Facades\Telegram;
use Telegram\Bot\Objects\InputMedia\InputMediaPhoto;
use Telegram\Bot\Objects\InputMedia\InputMediaVideo;
class HomeController extends Controller
{
     public $chat_id;
    public function construct()
     {
         $this->chat_id = '-1001767827822';
     }
     public function index()
     {
         $sqldata = Location::where('location_status', 1)->get();
         $locationsCount = $sqldata->count();
         return view('home', [
             'confirmed locations' => $sqldata,
                     'locationsCount' => $locationsCount
         ]);
     }
     public function hook() {
         $updates = Telegram::getWebhookUpdates();
         $answer = explode('_', $updates->callback_query->data);
         $location = Location::find($answer[1]);
         $location->location_status = $answer[0];
         $location->save();
         Telegram::editMessageReplyMarkup([
              'chat_id' => $this->chat_id,
             'message id' => $updates->callback query->message->message id
         ]);
     }
     public function saveLocation(Request $request)
\left\{\begin{array}{ccc} & & \\ & & \end{array}\right\} $validator = Validator::make($request->all(), [
             'description' => 'required',
             'lat' => 'required',
             'lng' => 'required',
```

```
 'media' => 'sometimes|required|mimes:png,jpg,jpeg|max:20480',
             'video' => 'sometimes|required|mimes:mp4,mov,m4v,mkv|max:20480'
        ]);
        if ($validator->passes()) {
            $input = $request->all();
           $location = new Location();
            $location->description = $input['description'];
           $location->lat = $input['lat'];
            $location->lng = $input['lng'];
            $location->type = $input['type'];
                   $localion->address = $input['address'];
            $mediaArray = [];
            if (isset($input['media'])) {
                $fileName = time() . '.' . $input['media']->extension();
                $input['media']->move('/home/tsukrtec/rus-
enemy.live/storage/app/public/images', $fileName);
                $location->media = 'app/public/images/' . $fileName;
                $mediaArray[] = [
                    'type' => 'photo',
                    'media' => env('APP_URL') . '/storage/' . $location->media
                ];
            } else {
                $location->media = 'app/public/images/0.png';
 }
 if (isset($input['video'])) {
 $fileName = time() . '.' . $input['video']->extension();
               $input['video']->move(public path('storage/images'), $fileName);
               $location->video = 'app/public/images/' . $fileName;
                $mediaArray[] = [
                    'type' => 'video',
                   'media' => env('APP_URL') . '/storage/' . $location->video
                ];
            } else {
                $location->media = 'app/public/images/1.png';
 }
            $location->save();
            $message = "#" . $location->id . "\nТип: <b>" . $location->type . ".</b>\nОпис: " 
. $location->description . "\nПриблизна адреса: " . $location->address;
            $tgMessage = Telegram::sendMessage([
'chat id' => $this->chat id,
 'text' => $message,
                'parse_mode' => 'HTML'
            ]);
            if (isset($input['media']) || isset($input['video'])) {
                $tgMedia = Telegram::sendMediaGroup([
                   'chat id' => $this->chat id,
                   'media' => json encode($mediaArray),
                   'reply to message id' => $tgMessage->getMessageId()
                ]);
 }
            $inline_keyboard = json_encode([
               'inline keyboard' = [
 [
                       ['text' => 'Прийнято', 'callback data' => '1 ' . $location->id],
                       ['text' => 'Не прийнято', 'callback data' => '0' . $location->id]
 ],
 ]
            ]);
```

```
 $tgLocation = Telegram::sendLocation([
                'chat id' => $this->chat id,
                'latitude' => $location->lat,
                 'longitude' => $location->lng,
                'reply markup' => $inline keyboard,
                 'reply_to_message_id' => $tgMessage->getMessageId()
             ]);
             return response()->json(['success' => 'done']);
         }
         return response()->json(['error' => $validator->errors()->all()], 423);
     }
      public function changeLocale($locale) {
             session(['locale' => $locale]);
             App::setLocale($locale);
             return redirect()->back();
      }
}
home.blade.php
<!DOCTYPE html>
<html><head>
     <title>@lang("home.main_title")</title>
     <meta name="csrf-token" content="{{ csrf_token() }}">
     <meta name="viewport" content="initial-scale=1.0">
     <meta charset="utf-8">
     <link rel="stylesheet" href="/css/style.css">
     <link rel="icon" type="image/x-icon" href="ukraine.png"> </head>
<body>
     <header>
         <div class="title">
             <div class="title-image"><img src="truzyb.svg"></img>
            \langle div>
             <div class="header-title">
                 <h1>@lang("home.title_h1")</h1>
                 <h5>@lang("home.title_h5"){{$locationsCount}}@lang("home.title_h5_next")</h5> 
</div>
             <div class="title-image"><img src="truzyb.svg"></img>
            \langlediv>\langlediv>
         <div class="languages">
             <a href="{{ route('locale', 'en')}}"><img src="united-kingdom.svg"></img>
             </a>
             <a href="{{ route('locale', 'ua')}}"><img src="ukraine.svg"></img>
            \langlea>
             <a href="{{ route('locale', 'ru')}}"><img src="russia.svg"></img>
             </a>
         </div>
         <div class="info">
            <div class="open-modal"><a><div class="open-modal"><a
href="#openModal">@lang("home.title_instruction")</a></div>
            <div div class="open-modal"><a
href="#openModal2">@lang("home.title_purpose")</a></div>
             <div class="open-modal"><a href="#openModal3">@lang("home.title_help")</a></div>
        \langle/div\rangle </header>
     <script src="https://ajax.googleapis.com/ajax/libs/jquery/3.1.1/jquery.min.js"></script>
     <script type="text/javascript" src="https://maps.googleapis.com/maps/api/js?language=en&">
```

```
 </script>
     <div id="map"></div>
     <script>
        let coords lat;
        let coords lon;
         function getLocation() {
             if (navigator.geolocation) {
                 return navigator.geolocation.getCurrentPosition(showPosition);
 }
         }
         function showPosition(position) {
             coords_lat = position.coords.latitude;
            coords lon = position.coords.longtitude;
         }
         var infowindow;
         var map;
         var red_icon = 'https://maps.google.com/mapfiles/ms/icons/red-dot.png';
        var purple icon = 'https://maps.google.com/mapfiles/ms/icons/purple-dot.png';
        var me icon = '/storage/app/public/images/geoloc.png';
        var locations = @json($confirmed locations);
         var myOptions = {
             zoom: 10
             , maxZoom: 20
             , minZoom: 8
             , center: new google.maps.LatLng(48.01441463607563, 37.79329993007533)
             , mapTypeId: 'roadmap'
         };
         if (navigator.geolocation) {
             navigator.geolocation.getCurrentPosition(function (position) {
                var markerId = position.coords.latitude + ' ' + position.coords.longitude;
                 var latlng = new google.maps.LatLng(position.coords.latitude, 
position.coords.longitude);
                 map.setCenter(latlng);
                 var marker = new google.maps.Marker({
                     position: latlng
                    , map: map
                    , icon: me_icon
                    , animation: google.maps.Animation.DROP
                    , id: 'marker_' + markerId
                 });
                 markers[markerId] = marker;
                 $('#you_location_img').css('background-position', '-144px 0px');
             });
         }
         map = new google.maps.Map(document.getElementById('map'), myOptions);
         getLocation();
         var markers = {};
        addYourLocationButton();
         var getMarkerUniqueId = function (lat, lng) {
            return lat + \left[ \cdot \right] + lng;
         }
         var getLatLng = function (lat, lng) {
             return new google.maps.LatLng(lat, lng);
         };
         var addMarker = google.maps.event.addListener(map, 'click', function (e) {
             var lang = "@lang("
             home.lang ")";
            var lat = e.latLng.lat();
            var ln g = e.latLng.lng();
            var markerId = getMarkerUniqueId(lat, lng);
            var adr = markerId.replace(/[\s., %]/g, '');
             var address = new google.maps.Geocoder().geocode({
                'latLng': new google.maps.LatLng(lat, lng)
             }, function (results, status) {
                 if (status == google.maps.GeocoderStatus.OK) {
                     $("#manual_address_" + adr).val(results[0]['formatted_address']);
 }
             });
            if (lang == "ua") {
```

```
 var marker = new google.maps.Marker({
                      position: getLatLng(lat, lng)
                     , map: map
                     , animation: google.maps.Animation.DROP
                     , id: 'marker_' + markerId
                     , html: " \langle <div id='info " + markerId + "'>\n" + " \langle <table
class=\"map1\">\n" + " <tr>\n" + " <tr>\n" + " <td><a>Onuc<br/>kb>*</b>:</a></td>\n" + " <td><a>Onuc<br/> <td></td>
                <td><textarea rows='5' cols='40' id='manual description' placeholder='Напишіть
короткий опис (кількість, як була знищена, особливості розташування і так 
далі)'></textarea></td></tr>>/n" + " <td><a>Адреса:</a></td>\n" + "
<td><input type='text' readonly id='manual_address_" + adr + "' value=''></td></tr>\n" + "
                      <tr><td><a>Тип:</a></td>\n" + " <td><select id='select'<br>class='save-type'><option value='Колона'>Колона</option><option
name='pType' class='save-type'><option value='Колона'>Колона</option><option 
value='Літак'>Літак</option><option value='Танк'>Танк</option><option 
value='Бтр'>Бтр</option><option value='Невідомо'>Невідомо</option></select></td></tr>\n" + "
                            <tr>>td><d><a>>oro:</a>></td>\n" + " <td><input id='file-
\begin{array}{lcl} \texttt{input-photo'} \texttt{type='file'} \texttt{name='median'} >< / \texttt{td} >< / \texttt{tr} >< n" + " << \texttt{td} >< \texttt{dd} >< \texttt{dd} >< \texttt{dd} >< \texttt{dd} >< \texttt{dd} >< \texttt{dd} >< \texttt{dd} >< \texttt{dd} >< \texttt{dd} >< \texttt{dd} >< \texttt{dd} >< \texttt{dd} >< \texttt{dd} &<tr><td><a>Відео:</a></td>\n" + " <td><input id='file-input-video' type='file' 
                                          <tr><td colspan='2'><input type='button' class='input-
btn' value='Додати мітку' onclick='saveData(" + lat + "," + lng + ")'/> " + "<input type='button' 
class='input-btn' value='Скасувати' onclick='remove(" + lat + "," + lng + ")'/></td></tr>\n" +
" \langle \rangle </table>\n" + " \langle \rangle div>"
                  });
                  markers[markerId] = marker;
                  bindMarkerEvents(marker);
                  infowindow = new google.maps.InfoWindow();
                  infowindow.setContent(marker.html);
                  infowindow.open(map, marker);
                  bindMarkerinfo(marker);
 }
         });
         var bindMarkerinfo = function (marker) {
             google.maps.event.addListener(marker, "click", function (point) {
                  var markerId = getMarkerUniqueId(point.latLng.lat(), point.latLng.lng());
                  var marker = markers[markerId];
                  infowindow = new google.maps.InfoWindow();
                  infowindow.setContent(marker.html);
                  infowindow.open(map, marker);
             });
         };
         var bindMarkerEvents = function (marker) {
             google.maps.event.addListener(marker, "rightclick", function (point) {
                  var markerId = getMarkerUniqueId(point.latLng.lat(), point.latLng.lng());
                 var marker = markers[markerId];
                  removeMarker(marker, markerId);
             });
         };
         var remove = function (lat, lng) {
            var markerId = lat + ' ' + Ing; var marker = markers[markerId];
              removeMarker(marker, markerId);
         };
         var removeMarker = function (marker, markerId) {
             marker.setMap(null);
             delete markers[markerId];
         };
         var i;
        var confirmed = 0;for (i = 0; i < locations. length; i++) {
             marker = new google.maps.Marker({
                  position: new google.maps.LatLng(locations[i]['lat'], locations[i]['lng'])
                  , map: map
                  , icon: locations[i]['location_status'] === '1' ? red_icon : purple_icon
 , html: "<div>\n" + "<table class=\"map1\">\n" + "<tr>\n" + 
"<td><a>Створена:</a></td>\n" + "<td><a>" + locations[i]['created at'].slice(0,
19).replace('T', ' ') + "</a></td></tr>\n" + "<td><a>Опис:</a></td>\n" + "<td><a>" + 
locations[i]['description'] + "</a></td></tr>>/r" + "<td><a>Tun:</a></td>\n" + "<td><a>" +
locations[i]['type'] + "</a></td></tr>\n" + "<td><a>Фото:</a></td>\n" + "<td><a href='storage/" 
+ locations[i]['media'] + "' target='_blank'><img class='map-image' src='storage/" + 
locations[i]['media'] + "'></a></td></tr>\n" + "<td><a>Відео:</a></td>\n" + "<td><a
```

```
href='/storage/app/public/images/1.png' target=' blank'><img class='map-image'
src='/storage/app/public/images/1.png'></a></td>" + "</tr>\n" + "</table>\n" + "</div>"
            });
            google.maps.event.addListener(marker, 'click', (function (marker, i) {
                return function () {
                    infowindow = new google.maps.InfoWindow();
                   confirmed = locations[i]['location status'] === '1' ? 'checked' : 0;
                   $("#confirmed").prop(confirmed, locations[i]['location_status']);
                   $("#id").val(locations[i]['id']);
                   $("#description").val(locations[i]['description']);
                   $("#form").show();
                   infowindow.setContent(marker.html);
                   infowindow.open(map, marker);
 }
            })(marker, i));
 }
         function saveData(lat, lng) {
           var adr = getMarketUniqueld(lat, lnq).replace//[\s.,\n /q, '');
            var desc = document.getElementById('manual_description').value;
           var video = $('#file-input-video') [0].files; var files = $('#file-input-photo')[0].files;
           var myData = new FormData();
            myData.append('description', desc);
           myData.append('address', document.getElementById("manual address " + adr).value);
           myData.append('type', document.getElementById('select').value);
            myData.append('lat', lat);
            myData.append('lng', lng);
           if (files[0] != undefined) myData.append('media', files[0]);
 }
            if (video[0] != undefined) {
                myData.append('video', video[0]);
 }
            $.ajax({
                type: "POST"
                , url: "/location/save"
                , headers: {
                    'X-CSRF-TOKEN': $('meta[name="csrf-token"]').attr('content')
 }
                , data: myData
                , processData: false
                , contentType: false
                , success: function (data) {
                   var markerId = getMarkerUniqueId(lat, lng);
                   var manual marker = markers[markerId];
                   manual marker.setIcon(purple icon);
                    infowindow.close();
                   infowindow.setContent("<div class='save-mark-success'>Дякуємо! Ваша мітка 
перевіряється</div>");
                   infowindow.open(map, manual marker);
 }
                , error: function (xhr, ajaxOptions, thrownError) {
                    infowindow.setContent("<div class='save-mark-error'>Щось пішло не так <br>" 
+ xhr.responseJSON.error + "</div>");
 }
            });
        }
        function downloadUrl(url, callback) {
            var request = window.ActiveXObject ? new ActiveXObject('Microsoft.XMLHTTP') : new 
XMLHttpRequest;
            request.onreadystatechange = function () {
                if (request.readyState == 4) {
                    callback(request.responseText, request.status);
 }
            };
            request.open('GET', url, true);
            request.send(null);
 }
        document.addEventListener("DOMContentLoaded", function () {
```

```
 var scrollbar = document.body.clientWidth - window.innerWidth + 'px';
             document.querySelector('[href="#openModal"]').addEventListener('click', function 
() {
                 document.body.style.overflow = 'hidden';
                 document.querySelector('#openModal').style.marginLeft = scrollbar;
             });
             document.querySelector('[href="#close"]').addEventListener('click', function () {
                document.body.style.overflow = 'visible';
                 document.querySelector('#openModal').style.marginLeft = '0px';
             });
         });
         function addYourLocationButton() {
             var controlDiv = document.createElement('div');
             var firstChild = document.createElement('button');
             firstChild.style.backgroundColor = '#fff';
             firstChild.style.border = 'none';
             firstChild.style.outline = 'none';
            firstChild.style.width = '28px';
             firstChild.style.height = '28px';
             firstChild.style.borderRadius = '2px';
             firstChild.style.boxShadow = '0 1px 4px rgba(0,0,0,0.3)';
             firstChild.style.cursor = 'pointer';
             firstChild.style.marginRight = '10px';
             firstChild.style.padding = '0px';
             firstChild.title = 'Your Location';
            controlDiv.appendChild(firstChild);
             var secondChild = document.createElement('div');
             secondChild.style.margin = '5px';
            secondChild.style.width = '18px';
             secondChild.style.height = '18px';
             secondChild.style.backgroundImage = 
'url(https://maps.gstatic.com/tactile/mylocation/mylocation-sprite-1x.png)';
             secondChild.style.backgroundSize = '180px 18px';
             secondChild.style.backgroundPosition = '0px 0px';
             secondChild.style.backgroundRepeat = 'no-repeat';
            secondChild.id = 'you location img';
             firstChild.appendChild(secondChild);
             google.maps.event.addListener(map, 'dragend', function () {
                 $('#you_location_img').css('background-position', '0px 0px');
             });
             firstChild.addEventListener('click', function () {
                var imgX = '0';var animationInterval = setInterval(function () {
                    if (imqX == ' -18') imgX = '0';
                    else imgX = '-18';
                    $('#you_location_img').css('background-position', imgX + 'px 0px');
                 }, 500);
                 if (navigator.geolocation) {
                     navigator.geolocation.getCurrentPosition(function (position) {
                        var markerId = position.coords.latitude
position.coords.longitude;
                         var latlng = new google.maps.LatLng(position.coords.latitude, 
position.coords.longitude);
                        map.setCenter(latlng);
                        var marker = new google.maps.Marker({
                            position: latlng
                            , map: map
                            , icon: me_icon
                            , animation: google.maps.Animation.DROP
                            , id: 'marker_' + markerId
                         });
                       markers[markerId] = marker;
                        clearInterval(animationInterval);
                        $('#you_location_img').css('background-position', '-144px 0px');
                     });
 }
                 else {
                   clearInterval(animationInterval);
                    $('#you_location_img').css('background-position', '0px 0px');
 }
```

```
 });
             controlDiv.index = 1;
            map.controls[qoogle.maps.ControlPosition.RIGHT_BOTTOM].push(controlDiv);
         }
     </script>
     <footer>
         <div class="footer-title">
             <p>@lang("home.footer_title")</p>
        \langle div>
    \langle/footer>
     <div id="start_popup">
         <div class="popup-dialog">
             <div class="popup-content">
                 <div class="popup-body">
                     <h3>Підтвердження віку</h3>
                    <p>Вам є 18 років?</p>
                \langlediv>
                 <div class="popup-footer">
                     <div class="btnGroup">
                         <button onclick="setCookiePopupTrue();" 
class="btn"><span>Так*</span></button>
                         <button onclick="setCookiePopupFalse();" 
class="btn"><span>Hi</span></button>
                     </div>
                    <p class="smallAge">*Натискаючи "Так", ви також погоджуєтеся приймати файли 
cookie на своєму пристрої.</p>
                 </div>
             </div>
         </div>
    \langlediv>
     <div id="captcha_popup">
         <div class="popup-dialog">
             <div class="popup-content">
                 <div class="popup-body">
                     <h3>Перевірка на Українця</h3>
                    <p>Виберіть зображення полуниці серед інших зображень</p>
                \langle div>
                 <div class="popup-images"> <img id="captcha_img1" class='popup-image' 
src='/storage/app/public/images/captcha_img1.jpg'> <img id="captcha img2" class='popup-image'
src='/storage/app/public/images/captcha_img2.jpg'> <img id="captcha_img3" class='popup-image'
src='/storage/app/public/images/captcha_img3.jpg'> <img id="captcha_img4" class='popup-image'
src='/storage/app/public/images/captcha_img4.jpg'> </div>
             </div>
         </div>
     </div>
     <div id="captcha2_popup">
         <div class="popup-dialog">
             <div class="popup-content">
                 <div class="popup-body">
                     <h3>Перевірка на громадянина України</h3>
                    <p>Виберіть зображення цибулі серед інших зображень</p>
                \langlediv> <div class="popup-images"> <img id="captcha_img5" class='popup-image' 
src='/storage/app/public/images/captcha_img5.jpg'> <img id="captcha_img6" class='popup-image' 
src='/storage/app/public/images/captcha_img6.jpg'> <img id="captcha_img7" class='popup-image' 
src='/storage/app/public/images/captcha_img7.jpg'> <img id="captcha<sup>-</sup>img8" class='popup-image'
src='/storage/app/public/images/captcha_img8.jpg'> </div>
             </div>
        \langlediv>
    \langlediv>
     <div id="captcha3_popup">
         <div class="popup-dialog">
             <div class="popup-content">
                 <div class="popup-body">
                     <h3>Перевірка на Українця</h3>
                    <p>Виберіть зображення дзиґи серед інших зображень</p>
                 </div>
                 <div class="popup-images"> <img id="captcha_img9" class='popup-image' 
src='/storage/app/public/images/captcha_img9.jpg'> <img id="captcha_img10" class='popup-image'
src='/storage/app/public/images/captcha_img10.jpg'> <img id="captcha_img11" class='popup-image'
```

```
src='/storage/app/public/images/captcha_img11.jpg'> <img id="captcha_img12" class='popup-image' 
src='/storage/app/public/images/captcha_img12.jpg'> </div>
            \langle/div\rangle </div>
     </div>
     <div id="openModal" class="modal">
         <div class="modal-dialog">
             <div class="modal-content">
                 <div class="modal-header">
                      <h3 class="modal-title">@lang("home.modal_title_instruction")</h3> <a 
href="#close" title="Закрити" class="close">×</a> </div>
                 <div class="modal-body"> @lang("home.modal_text_instruction") </div>
             </div>
         </div>
    \langlediv>
     <div id="openModal2" class="modal">
         <div class="modal-dialog">
             <div class="modal-content">
                 <div class="modal-header">
                      <h3 class="modal-title">@lang("home.modal_title_purpose")</h3> <a 
href="#close" title="Закрити" class="close">×</a> </div>
                 <div class="modal-body"> @lang("home.modal_text_purpose") </div>
            \langle/div>
         </div>
     </div>
     <div id="openModal3" class="modal">
         <div class="modal-dialog">
             <div class="modal-content">
                 <div class="modal-header">
                     <h3 class="modal-title">@lang("home.modal title help")</h3> <a
href="#close" title="Закрити" class="close">×</a> </div>
                 <div class="modal-body"> @lang("home.modal_text_help") </div>
            \langlediv>
        \langle/div\rangle\langle/div>
</body>
<script src="/js/jquery.cookie.js"></script>
<script type="text/javascript">
     function setCookiePopupFalse() {
        var date = new Date();
        date.setTime(date.getTime() + (60 * 60 * 1000));
         $.cookie("popup", "false", {
             expires: date
             , path: '/'
         });
         window.location.replace('https://bank.gov.ua/ua/news/all/natsionalniy-bank-vidkriv-
spetsrahunok-dlya-zboru-koshtiv-na-potrebi-armiyi');
     };
     function setCookiePopupTrue() {
         document.getElementById('start_popup').style.display = 'none';
         $.cookie("popup", "true", {
             expires: 0
             , path: '/'
         });
         $("#start_popup").hide();
     };
     function setCookieCaptchaFalse() {
        var date = new Date();
        date.setTime(date.getTime() + (60 * 60 * 1000));
         $.cookie("captcha", "false", {
             expires: date
             , path: '/'
         });
         window.location.replace('https://bank.gov.ua/ua/news/all/natsionalniy-bank-vidkriv-
spetsrahunok-dlya-zboru-koshtiv-na-potrebi-armiyi');
     };
     $(document).ready(function () {
         var CaptchaArray = ['#captcha_popup', '#captcha2_popup', '#captcha3_popup'];
```

```
var rand = ~~(Math.random() * CaptchaArray.length);
```

```
 if ("@lang("
            home.lang ")" == "ua") {
             $(CaptchaArray[rand]).show();
 }
         $("#captcha_img2, #captcha_img5, #captcha_img9").click(function () {
            $(CaptchaArray[rand]).hide();
        });<br>$("#captcha img1,
                            #captcha img3, #captcha img4, #captcha img6, #captcha img7,
#captcha_img8, #captcha_img10, #captcha_img11, #captcha_img12").click(function () {
            alert("Не вірно, спробуйте ще раз через годину");
            setCookieCaptchaFalse();
         });
        if (\frac{5}{2} \cdot \frac{\pi}{6}) == null) {
             setTimeout(function () {
                 $("#start_popup").show();
             }, 1000)
 }
         else if ($.cookie("popup") == "false" || $.cookie("captcha") == "false") {
            window.location.replace('https://bank.gov.ua/ua/news/all/natsionalniy-bank-
vidkriv-spetsrahunok-dlya-zboru-koshtiv-na-potrebi-armiyi');
         }
         else {
             $("#start_popup").hide();
         }
     });
</script>
</html>
style.css
.header-title {
     display: flex;
     flex-direction: column;
     justify-content: center;
     text-align: center;
}
html,
body {
   height: 100%;
    margin: 0;
    padding: 0;
}
#map {
    height: 100%;
     width: 95%;
     margin: 25px auto;
     border: 10px solid #ffd500;
     border-radius: 15px;
}
.title-image img {
     width: 50px;
     margin: 15px;
}
.save-mark-success {
     color: green;
     font-size: 25px;
}
.save-mark-error {
     color: red;
     font-size: 25px;
}
input.input-btn {
     font-weight: 600;
     padding: 5px 10px;
```

```
 background
-color: #ffd500;
    color: #6d6d6d; border: none;
 border
-radius: 15px;
}
input.input
-btn:hover {
    transition: all 0.3s;
     color: #ffd500;
    background: #6d6d6d; }
.footer-logo {
 text
-align: center;
}
.map
-image {
 maw
-width: 50px;
 max
-height: 50px;
}
.footer
-logo img {
     width: 25px; }
.footer-title {
 text
-align: center;
 padding
-bottom: 20px
}
.title {
     display: flex;
 justify
-content: center;
 align
-items: center;
}
b {
     color: red; }
h1 {
    margin: 0; }
h5 {
    color: #bfbfbf;
    margin: 0; }
p {
 font
-size: 11px;
 font
-family: Montserrat;
 font
-weight: 300;
    margin: 0; }
body {
     color: #6d6d6d;
 font
-family: "Nunito Sans", sans
-serif;
 font
-size: 16px;
 font
-weight: 400;
}
.open
-modal {
 text
-align: center;
    margin: 0 10px; }
.open
-modal a {
   color: #6d6d6d;
 text
-decoration: none;
```

```
 font
-weight: 600;
     padding: 10px 40px;
 border
-radius: 15px;
     background: #ffd500; }
.open
-modal a:hover {
    transition: all 0.3s;
     color: #ffd500;
    background: #6d6d6d;
}
.info {
     display: flex;
 justify
-content: center;
}
.languages {
     width: 100%;
     display: flex;
 justify
-content: center;
 margin
-bottom: 20px;
}
.languages a {
 margin
-right: 10px;
}
.languages img {
     width: 20px; }
.modal {
     position: fixed;
     top: 0;
     right: 0;
     bottom: 0;
     left: 0;
     background: rgba(0, 0, 0, 0.5);
    z
-index: 1050;
     opacity: 0;
transition: opacity 400ms ease-in;
 pointer
-events: none;
}
.modal:target {
     opacity: 1;
 pointer
-events: auto;
 overflow
-y: auto;
}
.modal
-dialog {
    position: relative;
     width: auto;
    margin: 10px; }
@media (min
-width: 576px) {
 .modal
-dialog {
 max
-width: 500px;
         margin: 200px auto;
    }
}
.modal
-content {
     position: relative;
     display: flex;
 flex
-direction: column;
 background
-color: #fff;
 background
-clip: padding
-box;
     border: 1px solid rgba(0, 0, 0, .2);
```

```
 border
-radius: .3rem;
    outline: 0; }
@media (min
-width: 768px) {
 .modal
-content {
 box
-shadow: 0 5px 15px rgba(0, 0, 0, .5);
    }
}
.modal
-header {
    display: flex;
 align
-items: center;
 justify
-content: space
-between;
    padding: 15px;
 border
-bottom: 1px solid #eceeef;
}
.modal-title {
 margin
-top: 0;
 margin
-bottom: 0;
 line
-height: 1.5;
 font
-size: 1.25rem;
 font
-weight: 500;
}
.close {
    float: right;
 font
-family: sans
-serif;
 font
-size: 24px;
 font
-weight: 700;
 line
-height: 1;
    color: #000;
 text
-shadow: 0 1px 0 #fff;
    opacity: .5;
 text
-decoration: none;
}
.close:focus,
.close:hover {
    color: #000;
 text
-decoration: none;
    cursor: pointer;
    opacity: .75; }
.modal
-body {
    position: relative;
     flex: 1 1 auto;
    padding: 15px;
    overflow: auto; }
@media (max
-width: 576px) {
 .title
-image img {
        width: 25px;
    }
 .open
-modal {
       margin: 10px 0px ! important;
        display: flex;
 justify
-content: center;
align-items: flex-end;
    }
     .info {
 flex
-direction: column;
    }
    h5 {
 font
-size: 8pt;
    }
 .save
-mark
-success {
 font
-size: 10pt;
```

```
}
 .save
-mark
-error {
 font
-size: 10pt;
    }
     .languages {
margin-top: 15px;
    }
}
@media (max
-width: 350px) {
    h1 {
 font
-size: 20pt;
   }
}
.btnGroup {
    display: flex; }.btnGroup button {
    margin: 10px; }
.btn {
 font
-weight: 600;
    padding: 5px 10px;
 background
-color: #ffd500;
   color: #6d6d6d;
    border: none;
 border
-radius: 15px;
}
.btn:hover {
    transition: all 0.3s;
    color: #ffd500;
   background: #6d6d6d;
}
td {
 padding
-top: 10px;
}
#start_popup {
 position: fixed;
    z
-index: 99999;
    background: rgba(0, 0, 0, 0.8);
    top: 0;
    right: 0;
    bottom: 0;
    left: 0;
    display: none; }
.popup
-dialog {
    position: relative;
    width: auto;
    margin: 10px; }
@media (min
-width: 576px) {
 .popup
-dialog {
 max
-width: 500px;
        margin: 200px auto;
   }
}
.popup
-content {
    position: relative;
    display: flex;
 flex
-direction: column;
 background
-color: #fff;
```

```
 background
-clip: padding
-box;
    border: 1px solid rgba(0, 0, 0, .2);
 border
-radius: .3rem;
    outline: 0; }
@media (min
-width: 768px) {
 .popu
p
-content {
 box
-shadow: 0 5px 15px rgba(0, 0, 0, .5);
    }
}
.popup
-header {
    display: flex;
 align
-items: center;
 justify
-content: space
-between;
    padding: 15px; }
.popup
-title {
 margin
-top: 0;
 margin
-bottom: 0;
 line
-height: 1.5;
 font
-size: 1.25rem;
 font
-weight: 500;
}
.popup
-body {
 padding: 10px;
 text
-align: center;
}
.popup
-body h3 {
 margin
-top: 0px;
 line
-height: 140%;
 font
-size: 1.5em;
font-weight: 600;
}
.popup
-footer {
    display: flex;
     width: 100%;
 flex
-direction: column;
 align
-items: center;
}
.popup
-footer.btn {
    margin: 10px; }
.popup
-header a {
    position: absolute;
    right: 10px;
 font
-family: sans
-serif;
 font
-size: 24px;
 font
-weight: 700;
 line
-height: 1;
    color: #000;
 text
-shadow: 0 1px 0 #fff;
    opacity: .5;
 text
-decoration: none;
}
.popup
-image {
    border: 5px solid rgba(0, 0, 0, .2);
 border
-radius: 0.3rem;
    margin: 5px;
   width: 40\frac{1}{8};
    cursor: pointer; }
```

```
.popup-images {
     width: 100%;
     display: flex;
     flex-wrap: wrap;
     align-items: center;
     justify-content: center;
     margin-bottom: 15px;
}
#captcha_popup {
     position: fixed;
     z-index: 99999;
     background: rgba(0, 0, 0, 0.8);
     top: 0;
     right: 0;
     bottom: 0;
     left: 0;
     display: none;
}
#captcha2_popup {
     position: fixed;
    z-index: 99999;
     background: rgba(0, 0, 0, 0.8);
     top: 0;
     right: 0;
     bottom: 0;
     left: 0;
     display: none;
}
#captcha3_popup {
 position: fixed;
 z-index: 99999;
     background: rgba(0, 0, 0, 0.8);
     top: 0;
     right: 0;
     bottom: 0;
     left: 0;
     display: none;
}
ua/home.php
<?php 
return [
```

```
'lang' \Rightarrow 'ua',
'main title' => 'Втрати',
'karta' => 'Prikol',
'title_h1' => 'Втрати окупантів на нашій землі',
''title h5' => 'Кількість створених міток - ',
'title_h5_next' => ', Слава Україні!',
'title_instruction' => 'Інструкція',
'title_close' => 'Закрити',
'modal title instruction' => 'Як я можу створити мітку?',
'modal text instruction' => 'Створювати мітки на карті, можуть лише користувачі які володіють
українською мовою. Щоб створити мітку, необхідно натиснути на місці розташуванні знищеної, 
підбитої або покинутої ворожої техніки. Після чого, повинно відкритися модальне вікно з полями 
для заповнення. Після заповнення необхідних полів (опис), та додавши за наявності медіафайли 
ворожої техніки, потрібно натиснути на кнопку "Додати мітку" <br> Після збереження, Ваша мітка 
повинна пройти модерацію, вона необхідна для того, щоб відфільтрувати неправдиву інформацію.',
'title_purpose' => 'Мета цього web-додатку',
'modal_title_purpose' => 'Навіщо потрібен цей web-додаток?',
'modal text purpose' => 'За допомогою цього web-додатку, ви зможете дізнатися втрати російської
армії на території України. Він дозволяє переглядати інформацію про знищену, підбиту або покинуту 
техніку не лише у текстовому форматі, а й у вигляді фото й відео матеріалів. Наявні дані, є 
абсолютно безплатними. <br>
Будемо дуже вдячними, коли після використання web-додатку, Ви зробите правильні висновки!',
'title_help' => 'Допомога ЗСУ',
```
'modal title help' => 'Як я можу допомогти Збройним Силам України?',

'modal text help' => 'Для матеріальної підтримки ви можете використати офіційні сервіси:  $\langle 111 \rangle$ 

<li><a target="\_blank" href="http://www.helpcenter.org.ua/ua/">Координаційний центр міста Києва</a> - допомога людям, змушеним переселитися, у розселенні та працевлаштуванні.</li>

<li><a target="\_blank" href="http://armysos.com.ua/uk/">Армія SOS</a> - закупівля необхідних для військових амуніції, засобів захисту, зв'язку та розвідки, форми та продовольства, а також доставка їх безпосередньо на фронт.</li>

<li><a target="\_blank" href="https://www.facebook.com/PatriotGO">Всеукраїнське об'єднання "Патріот"</a> - матеріальна та соціальна підтримка військових. На зібрані кошти волонтери купують каски, форму, зброю, амуніцію для солдат на фронті.</li>

<li><a target="\_blank" href="http://www.savelife.in.ua/">Благодійний фонд допомоги армії "Повернись живим"</a> - закупівля для військових тепловізорів, окулярів нічного бачення, кровоспинних препаратів та інших необхідних речей. Робота безпосередньо з командним і особовим складом військових частин і контроль доставки вантажів від складу до солдат. </li>

<li><a target="\_blank" href="https://www.facebook.com/DemAllianceDopomoga">ДемАльянс допомога</a> - соціальна, психологічна, інформаційна та юридична допомога родинам воїнів АТО та солдатам, які постраждали внаслідок бойових дій. Навчання психологічної самодопомоги. Працює соціальний клуб для членів родин воїнів. </li>

<li><a target="\_blank" href="https://www.facebook.com/everybody.can.ua">Волонтерське об'єднання "Кожен Може допомогти"</a> - допомога вимушеним переселенцям, тим, хто постраждав у зоні АТО (пораненим, катованим), сім'ям загиблих, гуманітарна допомога у зону АТО (продукти, одяг, побутові речі першої необхідності, медикаменти). Допомога соціальним групам, які через воєнні дії перебувають поза увагою (мешканці дитбудинків, інтернатів, притулків для пристарілих, реабілітаційних центрів тощо).</li>

<li><a target="\_blank" href="http://wings-phoenix.org.ua/uk/pro-fond">Крила Фенікса</a> благодійний фонд "Благодійна організація "Благодійний фонд Крила Фенікса", який надає допомогу в оснащенні української армії засобами індивідуального нелетального захисту (бронежилети, каски), лікуванням поранених бійців, ремонтом будівель військових частин, придбанням індивідуальних аптечок.</li>

<li><a target=" blank" href="http://www.euroarmymaydan.org.ua/index.ua.html">Підтримай армію України</a> – благодійний фонд, який створено з метою залучення свідомих громадян та представників бізнес-спільноти для організації оперативної матеріально-технічної підтримки Збройних сил України та силових структур – всіх тих, хто в надскладних умовах продовжує стояти на сторожі миру та спокою.</li>

<li><a target="\_blank" href="https://www.facebook.com/fondDM/info?tab=page\_info">ФОНД Діани Макарової</a> - це ініціативна група активістів з надання допомоги армії та Національної гвардії України, пораненим і біженцям , сім`ям військовослужбовців.</li>

<li><a target="\_blank" href="http://www.savelife.in.ua/">Повернись Живим</a> – благодійний фонд допомоги армії, який купує тепловізори, окуляри нічного бачення, кровоспинні препарати та інші речі для частин, які беруть участь у АТО.</li>

<li><a target="\_blank" href="https://www.facebook.com/bez.kordoniv.ato">Волонтери без кордонів</a> - волонтерська група, яка забезпечує матеріальне забезпечення бійців АТО, що воюють на Сході.</li>  $\langle$ ul>

<br>Важлива кожна копійка!', 'footer title' => 'Розроблено для поширення правдивої інформації щодо війни в Україні', ];

#### en/home.php

```
<?php
```
return [ 'lang'  $\Rightarrow$  'en', 'main title' => 'Losses of occupiers', 'karta' => 'Prikol', 'title h1' => 'Losses of occupiers on the territory of Ukraine', 'title $\bar{h}5'$  => 'Number of marks created - ', 'title<sup>h5</sup> next' => ', Slava Ukraini!', 'title<sup>-</sup>instruction' => 'Instruction', 'title\_close' => 'Close', 'modal title instruction' => 'How can i create a mark on the map?', 'modal\_text\_instruction' => 'Only users who speak Ukrainian can create marks on the map. To create a mark on the map, you must click on the location of destroyed, knocked down or abandoned enemy vehicles. After that, a modal window with fields to fill should open. After filling in the required fields (description) and adding, if available, media files of enemy equipment, you need to click on the "Додати мітку" button. <br> After saving, your mark needs to be checked, it is necessary in order to filter out false information.', 'title purpose' => 'The purpose of the web application', 'modal title purpose' => 'Why do you need use this web application?',
```
'modal text purpose' => 'With the help of this web-application you will be able to find out the
losses of the russian army on the territory of Ukraine. It allows you to view information about 
destroyed, damaged or abandoned equipment not only in text format, but also in the form of 
photos and videos. Available data is completely free. <br>
We will be very grateful if, after using the web-application, you draw the right conclusions!
',
'title help' => 'Assistance AFU',
'modal title help' => 'How can I assistance the Armed Forces of Ukraine?',
'modal text \bar{h}elp' => 'For financial support you can use the official service:',
'footer title' => 'Developed to disseminate truthful information about the war in Ukraine',
];
```
## ru/home.php

<?php

return [ 'lang'  $\Rightarrow$  'ru', 'main title' => 'Потери', 'karta' => 'Prikol', 'title h1' => 'Потери русской армии на територии Украины', 'title $\bar{h}5'$  => 'Количество созданных меток - ', 'title\_h5\_next' => ', Слава Украине!', 'title instruction' => 'Инструкция', 'title\_close' => 'Закрыть', 'modal title instruction' => 'Как я могу создать метку?', 'modal<sup>-</sup>text instruction' => 'Для начала вам нужно выучить украинский язык, только тогда вы сможете создать свою метку с информацией.', 'title\_purpose' => 'Цель этого web-приложения', 'modal title purpose' => 'Зачем нужно это web-приложение?', 'modal<sup>-</sup>text purpose' => 'С помощью этого web-приложения, вы сможете узнать потери русской армии на територии Украины. Оно дает возможность просматривать информацию об уничтоженной, подбитой или покинутой русской военной технике не только в текстовом формате, а и в качестве фото и видео материалов. Имеющиеся данные абсолютно бесплатные. <br> Будем очень вам признательны, когда после испольнования web-приложения, вы сделаете правильные выводы!', 'title\_help' => 'Помощь ВСУ', 'modal title help' => 'Как я могу помочь Вооружённым Силам Украины?', 'modal text help' => 'Для финансовой поддержки вы можете использовать официальный сервис:', 'footer title' => 'Разработано для распространения правдивой информации о войне в Украине', ];